# **Systém pro záznam a analýzu trasy uživatele**

Martin Machala

Bakalářská práce 2023

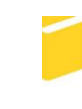

Univerzita Tomáše Bati ve Zlíně Fakulta aplikované informatiky

Univerzita Tomáše Bati ve Zlíně Fakulta aplikované informatiky Ústav informatiky a umělé inteligence

Akademický rok: 2022/2023

# ZADÁNÍ BAKALÁŘSKÉ PRÁCE

(projektu, uměleckého díla, uměleckého výkonu)

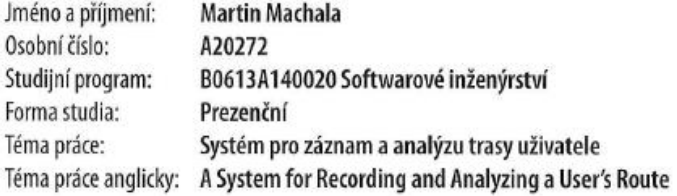

# Zásady pro vypracování

- 1. Vypracujte literární rešerši na dané téma.
- 2. Navrhněte zařízení pro záznam trasy s využitím zvoleného mikropočítače.
- 3. Uvedený návrh hardwarově realizujte.
- 4. Vytvořte obslužné programové vybavení pro použitý mikropočítač.
- 5. Navrhněte a realizujte aplikaci pro zobrazení zaznamenaných informací na počítači.

Forma zpracování bakalářské práce: tištěná/elektronická

Seznam doporučené literatury:

- 1. Ashby, Darren. Electrical Engineering 101: Everything You Should Have Learned in School...but Probably Didn't. Newnes; 3rd edition, 2011. ISBN 978-0123860019.
- 2. BANZI, Massimo. Getting started with Arduino. 2nd ed. Farnham: O'Reilly, 2011. ISBN 9781449309879.
- 3. CATSOULIS, John. Designing embedded hardware. 2nd ed. Sebastopol, CA: O'Reilly, 2005, xvi, 377 p. ISBN 0596007558.
- 4. MARGOLIS, Michael, Brian JEPSON a Nicholas Robert WELDIN. Arduino cookbook: recipes to begin, expand, and enhance your projects. Third edition. Sebastopol: O'Reilly Media, [2020]. ISBN 149190352x.
- 5. PINKER, Jiří. Mikroprocesory a mikropočítače. 1. vyd. Praha: BEN technická literatura, 2004, 159 s. ISBN 80-7300- $-110-1.$

Vedoucí bakalářské práce: Ing. Jan Dolinay, Ph.D. Ústav automatizace a řídicí techniky Datum zadání bakalářské práce: 2. prosince 2022

Termín odevzdání bakalářské práce: 26. května 2023

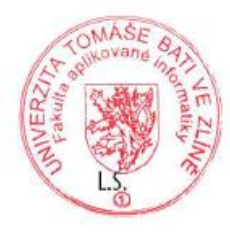

doc. Ing. Jiří Vojtěšek, Ph.D. v.r. děkan

prof. Mgr. Roman Jašek, Ph.D., DBA v.r. ředitel ústavu

Ve Zlíně dne 7. prosince 2022

# **Prohlašuji, že**

- beru na vědomí, že odevzdáním bakalářské práce souhlasím se zveřejněním své práce podle zákona č. 111/1998 Sb. o vysokých školách a o změně a doplnění dalších zákonů (zákon o vysokých školách), ve znění pozdějších právních předpisů, bez ohledu na výsledek obhajoby;
- beru na vědomí, že bakalářská práce bude uložena v elektronické podobě v univerzitním informačním systému dostupná k prezenčnímu nahlédnutí, že jeden výtisk bakalářské práce bude uložen v příruční knihovně Fakulty aplikované informatiky Univerzity Tomáše Bati ve Zlíně;
- byl/a jsem seznámen/a s tím, že na moji bakalářskou práci se plně vztahuje zákon č. 121/2000 Sb. o právu autorském, o právech souvisejících s právem autorským a o změně některých zákonů (autorský zákon) ve znění pozdějších právních předpisů, zejm. § 35 odst. 3;
- beru na vědomí, že podle § 60 odst. 1 autorského zákona má UTB ve Zlíně právo na uzavření licenční smlouvy o užití školního díla v rozsahu § 12 odst. 4 autorského zákona;
- beru na vědomí, že podle § 60 odst. 2 a 3 autorského zákona mohu užít své dílo bakalářskou práci nebo poskytnout licenci k jejímu využití jen připouští-li tak licenční smlouva uzavřená mezi mnou a Univerzitou Tomáše Bati ve Zlíně s tím, že vyrovnání případného přiměřeného příspěvku na úhradu nákladů, které byly Univerzitou Tomáše Bati ve Zlíně na vytvoření díla vynaloženy (až do jejich skutečné výše) bude rovněž předmětem této licenční smlouvy;
- beru na vědomí, že pokud bylo k vypracování bakalářské práce využito softwaru poskytnutého Univerzitou Tomáše Bati ve Zlíně nebo jinými subjekty pouze ke studijním a výzkumným účelům (tedy pouze k nekomerčnímu využití), nelze výsledky bakalářské práce využít ke komerčním účelům;
- beru na vědomí, že pokud je výstupem bakalářské práce jakýkoliv softwarový produkt, považují se za součást práce rovněž i zdrojové kódy, popř. soubory, ze kterých se projekt skládá. Neodevzdání této součásti může být důvodem k neobhájení práce.

# **Prohlašuji,**

- že jsem na bakalářské práci pracoval samostatně a použitou literaturu jsem citoval. V případě publikace výsledků budu uveden jako spoluautor.
- že odevzdaná verze bakalářské práce a verze elektronická nahraná do IS/STAG jsou totožné.

Ve Zlíně, dne 18.5.2023 Martin Machala, v.r.

podpis studenta

# **ABSTRAKT**

Cílem této práce bylo vytvořit návrh, hardwarovou realizaci a softwarové vybavení pro zařízení pro záznam trasy uživatele a vytvořit návrh a realizaci aplikace pro analýzu trasy uživatele.

Součástí práce bylo vypracování rešerše na dané téma. Ta je dělena na dvě části. První část porovnává různé typy existujících zařízení pro záznam trasy uživatele. Druhá část popisuje tři existující aplikace pro analýzu trasy uživatele.

Zařízení pro záznam trasy uživatele pomocí technologie GPS zaznamenává pozici uživatele, kterou následně ukládá na paměťovou kartu ve formě trasových souborů formátu GPX. Zařízení je ovládáno pomocí tlačítek, a využívá displej, na kterém zobrazuje grafické uživatelské rozhraní. Komponenty jsou propojeny a ovládány pomocí klonu vývojové desky Arduino Mega 2560. Obslužný software byl napsán v programovacím jazyce C++. Kód tohoto softwaru je dostupný online pod licencí MIT.

Aplikace pro analýzu trasy uživatele přijímá soubory vygenerované sledovacím zařízením. Tyto soubory jsou zpracovány a analyzovány. Získaná data jsou vypsána a vizualizována pomocí grafů. Aplikace byla napsána v programovacím jazyce Python. Kód aplikace je také dostupný online pod licencí MIT.

Klíčová slova: Arduino, C++, embedded, GPS, GPX, Python

# **ABSTRACT**

The goal of this thesis was to create a design, a hardware implementation, and the needed software for a device for recording a user's route and to design and develop an application for analyzing a user's route.

A part of this thesis was conducting research on the given topic. Its first part compares different types of existing recording devices. The second part describes three existing applications for route analysis.

The device for recording a user's route uses GPS technology to record the position of a user, which is then saved to a memory card in the form of a GPX track file. The device is controlled using buttons and it uses a display to show a graphical user interface. The components are connected and controlled using a clone of the Arduino Mega 2560 development board. Its software was written in the programming language  $C_{++}$ . The code of this software is available online under the MIT license.

The application for analyzing a user's route accepts files generated by the recording device. These files are processed and analyzed. The acquired data are written out and visualized using graphs. The application was written in the programming language Python. The code of this application is available online under the MIT license.

Keywords: Arduino, C++, embedded, GPS, GPX, Python

Tímto bych chtěl poděkovat vedoucímu práce panu Ing. Janu Dolinayovi, Ph.D. za odborné vedení, vstřícnost a rady při vypracování bakalářské práce.

Prohlašuji, že odevzdaná verze bakalářské práce a verze elektronická nahraná do IS/STAG jsou totožné.

# **OBSAH**

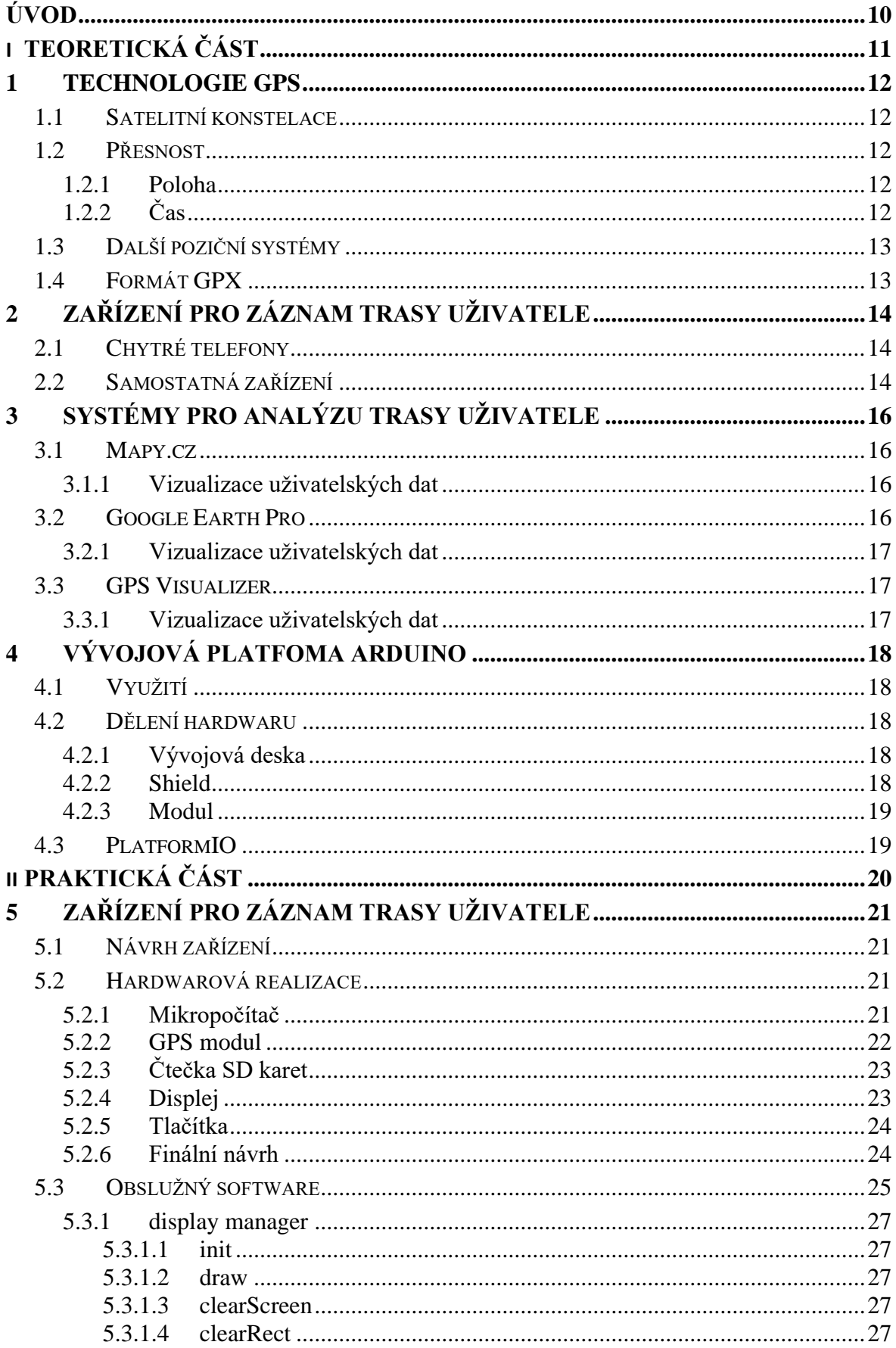

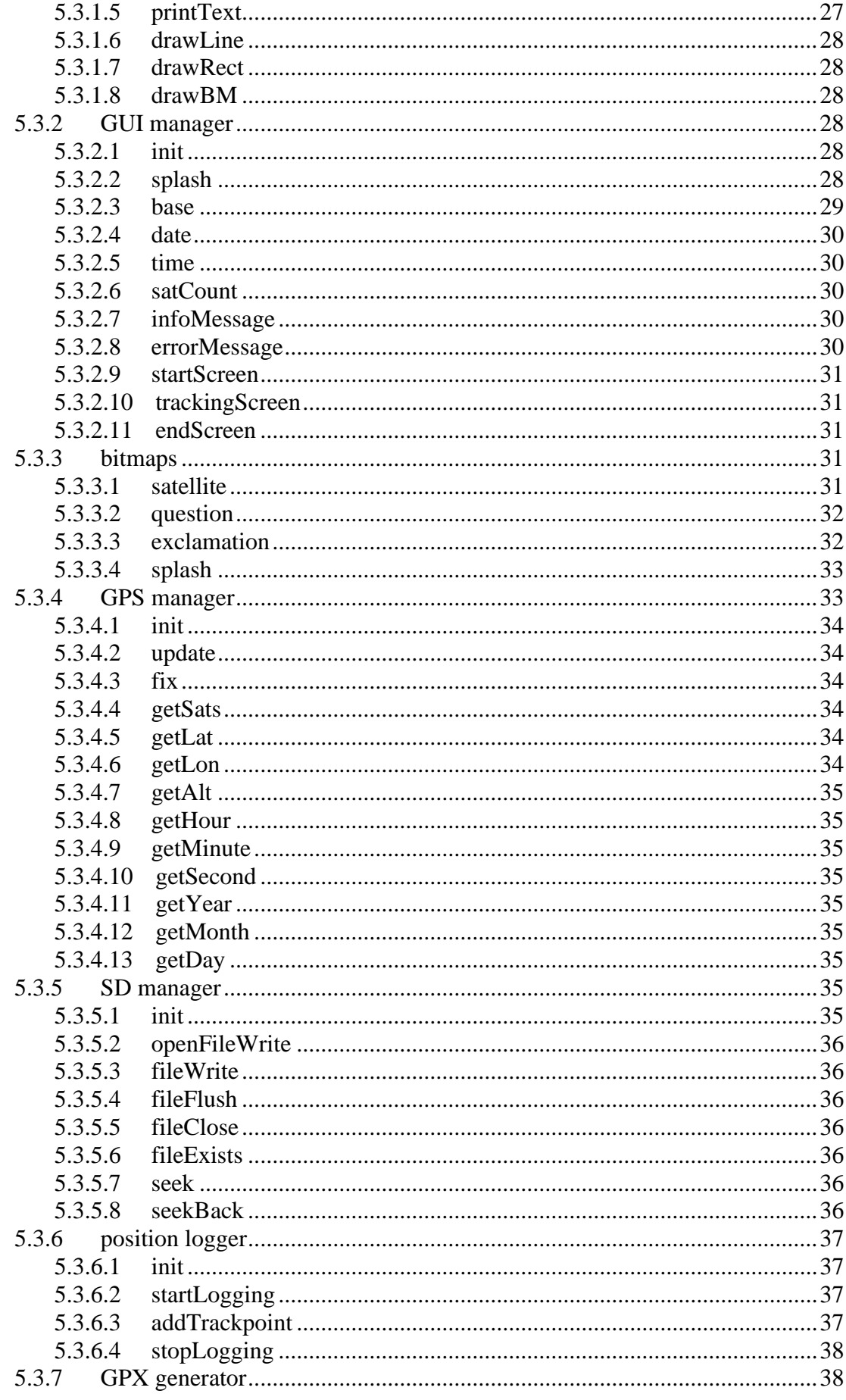

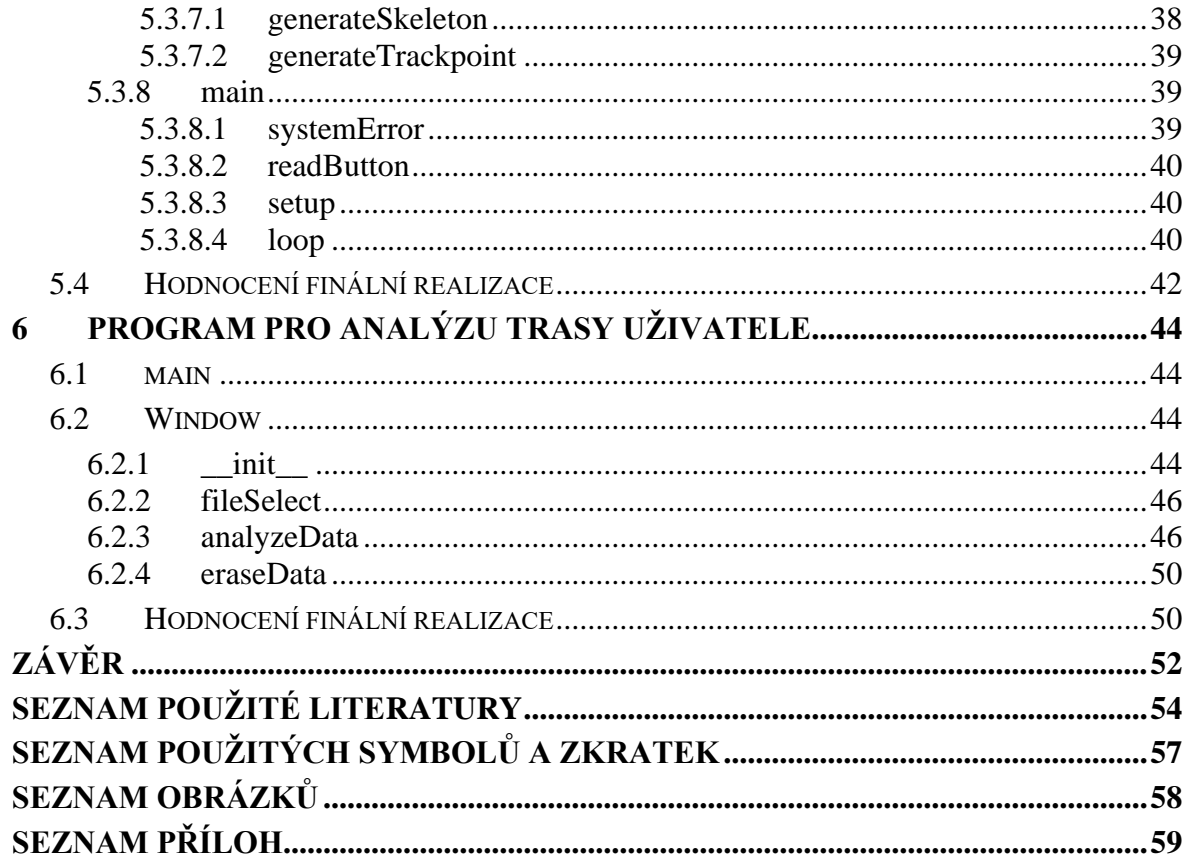

# <span id="page-10-0"></span>**ÚVOD**

Technologie GPS je v současné době velmi rozšířená. Využívá se například k navigaci, dokumentaci cest, vyměřování nebo kartografii. Uživatelsky nejpřístupnější zařízení obsahující GPS přijímače jsou v současné době chytré telefony. Jejich GPS přijímače ale často nejsou příliš přesné a jejich obnovovací frekvence nemusí být pro některé případy užití dostačující. Naměřené pozice tak nemusí být dostatečně přesné, a mezery mezi měřeními mohou být příliš velké, což může způsobovat problémy při určování polohy z rychlejších vozidel. Přesnější sledovací zařízení jsou dostupná, často ale za vysoké pořizovací ceny. Koncoví uživatelé tak nemají k přesným GPS sledovacím zařízením snadný přístup.

Prvním z cílů této práce je vypracovat literární rešerši na téma "Systémy pro záznam a analýzu trasy uživatele". Rešerše by měla porovnávat různá existující řešení sledovacích zařízení a systémů pro analýzu tras.

Dalším cílem této práce je navrhnout, sestavit a naprogramovat samostatné sledovací zařízení, které využívá technologii GPS. Zařízení by mělo být přesnější a mělo by mít vyšší obnovovací frekvenci než běžná mobilní řešení. Zároveň by mělo být levnější než srovnatelná komerční sledovací zařízení. Komponenty využité k vytvoření tohoto zařízení by měly být snadno přístupné. Návrh a kód tohoto zařízení by měly být veřejně dostupné. Návrh zařízení tak může být kýmkoliv upraven a rozšířen.

Posledním cílem této práce je vytvořit desktopovou aplikaci, která je schopná převzít data vygenerována sledovacím zařízením. Tato data aplikace následně zpracuje, vypíše a vizualizuje pomocí grafů. Řešení vizualizačního programu by mělo taktéž být veřejně dostupné a upravitelné.

# <span id="page-11-0"></span>**I. TEORETICKÁ ČÁST**

# <span id="page-12-0"></span>**1 TECHNOLOGIE GPS**

GPS je poziční systém o jehož provoz se starají Vesmírné síly Spojených států amerických. Je to vesmírná konstelace družic, které obíhají Zemi. Signály těchto družic jsou přijímány GPS přijímačem, který signál interpretuje. Z přijatých dat lze určit pozici přijímače, aktuální datum a čas. Tyto údaje lze využít například k navigaci, trasování nebo mapování. [\[1\]](#page-54-1) [\[2\]](#page-54-2)

# <span id="page-12-1"></span>**1.1 Satelitní konstelace**

Satelitní konstelace GPS se skládá z množství družic obíhajících kolem Země. Tyto družice obíhají přibližně ve výšce 20 200 km nad mořem. K plnému pokrytí Země GPS signálem stačí 24 družic, většinu času je ale v konstelaci z důvodu redundance družic více. V době psaní této práce kolem Země obíhá 31 funkčních GPS družic. Každá z nich Zemi oběhne dvakrát za den. [\[2\]](#page-54-2)

# <span id="page-12-2"></span>**1.2 Přesnost**

Kvalita přijímaných dat ze systému GPS je důležitá pro určování přesných údajů o poloze přijímače a aktuálním čase.

## <span id="page-12-3"></span>**1.2.1 Poloha**

Dle závazku vlády USA je snaha o to, aby kvalita vysílaných dat určených k výpočtu polohy nespadla pod 2 metry od přijímače. Přesnost přijímaných dat často bývá vyšší. [\[3\]](#page-54-3)

Reálná přesnost dekódovaného signálu je ale často ovlivněna různými faktory mimo systém GPS. Kvalita může být ovlivněna například výkonem přijímacího zařízení, překážkami mezi přijímacím zařízením a družicemi, odrážením signálu mezi budovami, rušivými signály v okolí, nebo kombinacemi všech těchto faktorů. [\[3\]](#page-54-3)

# <span id="page-12-4"></span>**1.2.2 Čas**

V ideálních podmínkách je rozdíl získaného času ze systému GPS a reálným časem v časové zóně UTC 30 nanosekund nebo méně. [\[3\]](#page-54-3)

# <span id="page-13-0"></span>**1.3 Další poziční systémy**

GPS je nejrozšířenější poziční systém na světě, mimo něj ale také existují další systémy s poziční funkcionalitou. [\[6\]](#page-54-4)

Mezi tyto systémy se řadí například:

- BeiDou Navigation Satellite System glbální systém provozován Čínskou lidovou republikou, dříve zvaný Compass [\[6\]](#page-54-4)
- Galileo globální systém provozován Evropskou unií [\[6\]](#page-54-4)
- GLONASS globální systém provozován Ruskou federací [\[6\]](#page-54-4)
- Indian Regional Navigation Satellite System / Navigation Indian Constellation regionální systém provozován Indickou republikou, pokrývá indické území a jeho okolí [\[6\]](#page-54-4)
- Quasi-Zenith Satellite Systém regionální systém provozován Japonskem, komplementuje systém GPS, pokrývá území východní Asie a Oceánie [\[6\]](#page-54-4)

# <span id="page-13-1"></span>**1.4 Formát GPX**

GPX je otevřený formát založený na formátu XML. Je určen pro snadnou výměnu pozičních dat mezi uživateli a programy. Forma zápisu tohoto formátu je standardizovaná, díky tomu je zaručena kompatibilita mezi různými programy, které tento formát využívají. Díky otevřenosti tohoto formátu ho je jednoduché implementovat ve vlastním softwaru. [\[4\]](#page-54-5) [\[5\]](#page-54-6)

# <span id="page-14-0"></span>**2 ZAŘÍZENÍ PRO ZÁZNAM TRASY UŽIVATELE**

Tato zařízení jsou schopna za pomoci satelitního přijímače získávat poziční data. Tato data jsou kompilována do trasových souborů, které jsou následně ukládány.

Různá zařízení pro záznam trasy uživatele se od sebe mohou výrazně lišit. Jak už jejich tvarovým faktorem, tak i jejich výkonem, výdrží nebo cenou.

# <span id="page-14-1"></span>**2.1 Chytré telefony**

V současné době většina nových chytrých telefonů obsahuje potřebný hardware pro příjem pozičních dat z různých satelitních konstelací. Chytré telefony jsou díky tomu uživatelsky nejdostupnější způsob, jak poziční data získávat. Kvalita těchto dat se ale mezi různými zařízeními může výrazně lišit. Je závislá na kvalitě přijímacího čipu, kvalitě antény, typu podporovaných konstelací a softwaru telefonu. Kvalita dat se tak může lišit i mezi dvěma zařízeními se stejným pozičním čipem. Lepší z telefonů dosahují průměrné chyby v měření kolem 3-5 metrů. [\[7\]](#page-54-7)

# <span id="page-14-2"></span>**2.2 Samostatná zařízení**

Samostatná sledovací zařízení jsou specializována pro příjem pozičních dat. Jsou často schopná získávat data z různých satelitních konstelací. Obsahují také další senzory, které jsou využívány pro přesnější určení pozice. Z těchto důvodů jsou často přesnější než chytré telefony. [\[8\]](#page-54-8)

Díky jejich specializaci jsou také více energeticky úsporné, a vydrží v provozu déle než chytré telefony. Některé modely mají na rozdíl od nových chytrých telefonů vyměnitelné baterie. [\[8\]](#page-54-8)

Samostatná zařízení se dělí do více cenových kategorií. Levnější modely často dosahují přesnosti vyšší než 3 metry. Profesionální modely jsou schopné určovat polohu až v řádu milimetrů. [\[8\]](#page-54-8) [\[9\]](#page-54-9) [\[10\]](#page-54-10) [\[11\]](#page-55-0)

Největší nevýhodou těchto zařízení je jejich pořizovací cena. Ceny levnějších modelů, které jsou výkonově lepší než chytré telefony, se pohybují v rozmezí 100 až 400 eur (přibližně 2500 až 9500 Kč v době psaní práce). Nejvýkonnější modely mohou cenou přesáhnout 10000 eur (přibližně 250 000 Kč v době psaní práce). [\[8\]](#page-54-8) [\[10\]](#page-54-10) [\[11\]](#page-55-0)

Další nevýhoda u některých z těchto zařízení je způsob exportu naměřených dat do počítače. Pro přenos dat u těchto specifických zařízení je potřeba proprietární software, který nemusí být kompatibilní s operačním systémem uživatele. V některých případech software není volně dostupný, a je potřeba ho zakoupit samostatně. [\[9\]](#page-54-9) [\[11\]](#page-55-0)

# <span id="page-16-0"></span>**3 SYSTÉMY PRO ANALÝZU TRASY UŽIVATELE**

Tyto systémy akceptují soubory s pozičními údaji, které obsahují informace o zaznamenaných trasách. Po přijetí a zpracování těchto dat se informace zobrazí uživateli. Informace o přijatých datech mohou být například vypsány jako text, vizualizovány pomocí grafů, nebo zobrazeny na mapových podkladech.

Různá řešení systémů pro analýzu trasy mohou přijaté trasové údaje zpracovávat a zobrazovat různými způsoby.

# <span id="page-16-1"></span>**3.1 Mapy.cz**

Mapy.cz je služba od české společnosti Seznam.cz poskytující mapové podklady. Obsahuje jak podklady atlasové, tak letecké/satelitní. Atlasová data pro Českou republiku a Slovenskou republiku jsou upravována redaktory služby Mapy.cz. Zbytek dat je převzatý ze služby OpenStreetMap. Od určité úrovně přiblížení jsou letecké mapy pro Českou republiku a Slovenskou republiku poskytovány společností Seznam.cz. Zbytek leteckých a satelitních snímků je získáván z různých externích zdrojů. [\[12\]](#page-55-1) [\[13\]](#page-55-2)

## <span id="page-16-2"></span>**3.1.1 Vizualizace uživatelských dat**

Mapy.cz podporují import vlastních dat ve formátu .GPX. Po importu dat se na vybraném mapovém podkladu zobrazí náhled všech tras a bodů uložených v importovaném souboru. V listu tras je možné vidět délku každé trasy v souboru. [\[14\]](#page-55-3)

Po přihlášení se dá trasa uložit pomocí funkce "Moje mapy". Výšková data uložená v souboru je možné přepsat výškovými daty získanými z mapových podkladů. Pokud uložená trasa obsahuje výšková data, Mapy.cz vygenerují výškový graf trasy. [\[14\]](#page-55-3) [\[15\]](#page-55-4)

# <span id="page-16-3"></span>**3.2 Google Earth Pro**

Google Earth Pro je desktopová aplikace společnosti Google určena pro zobrazování různých geografických dat. Data jsou zobrazována na 3D modelu Země, který lze volně prohlížet. Základní zobrazení obsahuje letecké a satelitní snímky planety. Aplikace také obsahuje velké množství vrstev, které základní zobrazení rozšiřují. [\[16\]](#page-55-5)

#### <span id="page-17-0"></span>**3.2.1 Vizualizace uživatelských dat**

Google Earth Pro nabízí nástroje pro import a vytváření vlastních geografických dat. Program dokáže pro importování dat zpracovávat jak otevřený datový formát GPX, tak velké množství proprietárních datových formátů. [\[16\]](#page-55-5) [\[17\]](#page-55-6)

Importovaná data jsou v aplikaci roztřízená do složek. Po importování je možné data zobrazit jako linii na modelu Země. Aplikace umí zpracovávat a zobrazovat různé údaje ze senzorů, které jsou uložené v importovaném souboru. [\[17\]](#page-55-6)

## <span id="page-17-1"></span>**3.3 GPS Visualizer**

GPS Visualizer je veřejně přístupný webový nástroj určený pro vizualizaci geografických dat, konverzi mezi velkým množstvím různých geografických datových formátů a provádění výpočtů s geografickými jednotkami. [\[18\]](#page-55-7) [\[19\]](#page-55-8)

#### <span id="page-17-2"></span>**3.3.1 Vizualizace uživatelských dat**

Trasová data je možné zobrazovat nad mapovými podklady. Nástroj obsahuje množství možností pro přizpůsobení výsledné vygenerované mapy, včetně možnosti barevného vyobrazení vybraného datového bodu, například výšky, rychlosti a podobně. [\[20\]](#page-55-9)

Nástroj také poskytuje možnost vizualizovat kombinace různých datových bodů v grafech. Jako osy je možné dosadit vybrané datové body z importovaného souboru, jako například čas, výšku nebo počet satelitů v dohledu. Na grafových datech je také možné zvolit barevné vyobrazení vybraného datového bodu, tímto grafy mohou vyobrazovat až tři dimenze dat najednou. [\[21\]](#page-56-0)

# <span id="page-18-0"></span>**4 VÝVOJOVÁ PLATFOMA ARDUINO**

Arduino je otevřená platforma určena k vytváření řešení, která pomocí vývojových desek s mikrokontrolery kombinují hardware a software. [\[22\]](#page-56-1)

# <span id="page-18-1"></span>**4.1 Využití**

Platforma Arduino je díky její jednoduchosti, flexibilitě a přístupnosti využívána v mnoha různých projektech. Využívá se pro hobby projekty určené k automatizaci různých úkolů, jako učební pomůcka ve školách pro práci se softwarem a elektronickými součástkami, jako cenově dostupný způsob vytváření vědeckých nástrojů nebo jako sada nástrojů pro prototypování profesionálních řešení. [\[22\]](#page-56-1)

# <span id="page-18-2"></span>**4.2 Dělení hardwaru**

Současný Arduino hardware se dělí na tři hlavní kategorie dle jejich funkcionality.

## <span id="page-18-3"></span>**4.2.1 Vývojová deska**

Vývojové desky Arduino jsou řízené mikrokontrolerem. Mikrokontroler je programován propojením desky a počítače přes rozhraní USB. Signály získané z počítače jsou převedeny na sériový signál, který se využívá pro komunikaci s mikrokontrolerem. Vývojové desky také obsahují kolekci analogových a digitálních GPIO pinů, určených k propojování desek s různými elektronickými komponenty. Desky také pomocí pinů mohou poskytovat napájení pro elektrické obvody. [\[24\]](#page-56-2)

Mikrokontrolery použité v deskách Arduino jsou programované v jazyce založeném na jazycích C a C++. Jazyk obsahuje sadu funkcí určených pro zjednodušení práce s vývojovými deskami Arduino. Software pro programování vývojových desek Arduino obsahuje správce knihoven, který poskytuje velké množství knihoven pro různorodý hardware, který jde k deskám připojit. [\[24\]](#page-56-2)

## <span id="page-18-4"></span>**4.2.2 Shield**

Shieldy (štíty) jsou přídavné desky, které se napojují přímo na vývojové desky Arduino. Obsahují extra hardwarové vybavení, které rozšiřuje vlastnosti základních vývojových desek. Jeden shield může obsahovat více komponentů. Společně s shieldy se také často dodávají podpůrné knihovny určené ke zjednodušení práce s těmito shieldy. Často je možné kombinovat více shieldů zároveň. [\[25\]](#page-56-3)

Ne všechny modely vývojových desek Arduino jsou vhodné pro využití s shieldy. Menší z oficiálních modelů desek Arduino nemají žádné oficiální přídavné desky. [\[23\]](#page-56-4)

## <span id="page-19-0"></span>**4.2.3 Modul**

Moduly, podobně jako shieldy, obsahují extra hardwarové vybavení určeno k rozšíření funkcionality vývojových desek Arduino. Obvykle ale bývají jednodušší, a obsahují méně komponentů než shieldy. Je časté, že modul obsahuje jenom jeden hlavní komponent určen pro vývojovou desku, například senzor nebo hardwarový výstup. [\[25\]](#page-56-3)

# <span id="page-19-1"></span>**4.3 PlatformIO**

PlatformIO je profesionální open-source nástroj určený pro vývoj softwaru pro embedded zařízení. Nástroj PlatformIO zjednodušuje a sjednocuje vývojový proces pro embedded software napříč velkým množstvím embedded platforem. Nabízí nástroje určené k sestavování, debuggingu a testování vyvíjeného softwaru. Dále také nabízí systém pro správu knihovních závislostí. Nástroj lze využívat jako samostatné IDE, nebo ve formě integrace do jiného IDE. PlatformIO je kompatibilní s vývojovými deskami platformy Arduino. [\[26\]](#page-56-5)

# <span id="page-20-0"></span>**II. PRAKTICKÁ ČÁST**

# <span id="page-21-0"></span>**5 ZAŘÍZENÍ PRO ZÁZNAM TRASY UŽIVATELE**

Zařízení pro záznam trasy uživatele slouží ke sledování pozice uživatele a generování trasových souborů formátu GPX, ve kterých jsou informaci o sledování uživatele uloženy.

# <span id="page-21-1"></span>**5.1 Návrh zařízení**

Zařízení by mělo pro svoji funkci využívat mikropočítač. Mělo by být schopné pomocí GPS přijímače získávat poziční data, která jsou následně převáděna na trasové soubory formátu GPX. Tyto soubory by měly být ukládány na paměťovou kartu, a v době trasování by měly být periodicky aktualizovány novými údaji.

Zařízení by mělo být uživatelsky interaktivní. Uživatel by měl mít možnost trasování zapínat, pozastavovat i vypínat pomocí tlačítek. Uživatel by také měl mít vizuální odezvu zprostředkovanou displejem. Na tomto displeji by se mělo zobrazovat interaktivní uživatelské prostředí, které je pro uživatele jednoduché a srozumitelné.

Vybraný hardware by měl být cenově dostupný, ale dostatečně výkonný k uspokojení požadavků na rychlost a přesnost.

K realizaci požadovaných funkcí zařízení by měl být využitý obslužný software, který bude pracovat se vstupními a výstupními zařízeními připojenými k mikropočítači.

Návrh zařízení i zdrojový kód obslužného softwaru by měl být veřejně publikován, s možnostmi vlastní realizace návrhu a jeho úpravy.

# <span id="page-21-2"></span>**5.2 Hardwarová realizace**

Vybrané komponenty pro hardwarovou realizaci navrženého zařízení.

# <span id="page-21-3"></span>**5.2.1 Mikropočítač**

Jako mikropočítač byl vybrán klon vývojové desky Arduino Mega 2560. Platforma Arduino byla vybrána zejména díky jednoduchosti práce s jejím hardwarem a velkému množství volně dostupných knihoven pro práci s různými komponenty. Vývojové desky platformy Arduino mají otevřený design, na trhu se díky tomu objevují cenově dostupné klony oficiálních desek.

Vývojové desky Arduino lze napájet různými typy baterií, i přes 5V napájení kabelem typu USB. Jsou proto ideální pro vytváření přenosných zařízení i pro zařízení do auta.

Samotný model Arduino Mega 2560 byl vybrán zejména díky jeho velkému množství komunikačních pinů a GPIO pinů.

Po úpravě softwarových definicí může být návrh kompatibilní i s dalšími vývojovými deskami Arduino, pokud mají dostatečný počet potřebných pinů.

Vývojová deska propojuje a řídí všechny připojené komponenty pomocí obslužného softwaru, který je na ni nahraný.

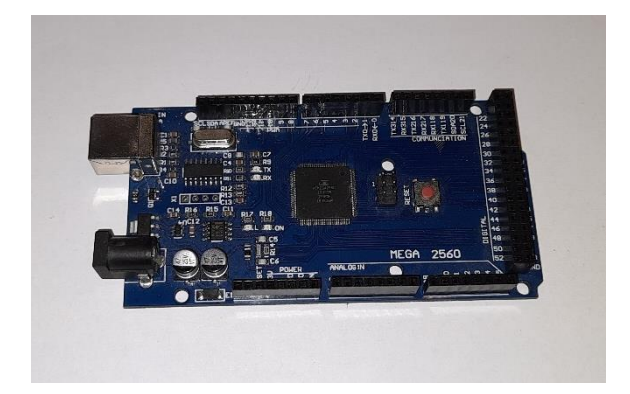

Obrázek 1: Vybraná vývojová deska Arduino Mega 2560 (klon)

# <span id="page-22-1"></span><span id="page-22-0"></span>**5.2.2 GPS modul**

GPS modul s čipem u-blox NEO-7M. Tento čip byl vybrán zejména kvůli jeho přesnosti, která je specifikována na 2.0 až 2.5 metru. Dále byl také vybrán kvůli jeho vysoké obnovovací frekvenci, která je specifikována na 10 Hz. V projektu je ale z ohledu na úložný prostor používána pouze obnovovací frekvence 1 Hz. [\[27\]](#page-56-6)

Modul s deskou Arduino komunikuje pomocí sériové linky.

GPS modul komunikuje s GPS družicemi. Z přijatých dat počítá svoji pozici. Data jsou sbírána a zpracována mikropočítačem, ke kterému je modul připojený.

<span id="page-22-2"></span>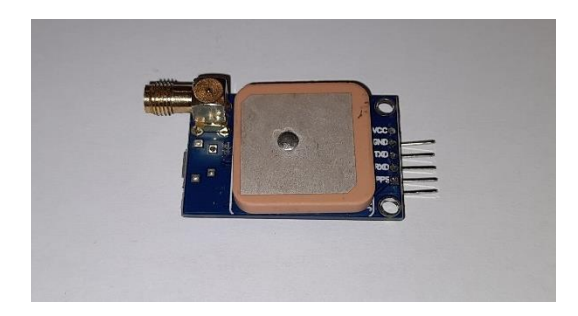

Obrázek 2: Vybraný GPS modul u-blox NEO-7M

# <span id="page-23-0"></span>**5.2.3 Čtečka SD karet**

Zařízení využívá pro čtení SD karet generický šestipinový SD modul. Vybraný modul přijímá paměťové karty typu MicroSD.

Modul se k desce Arduino připojuje pomocí rozhraní SPI.

SD čtečka je určena pro zápis trasových dat, které jsou získávány z GPS modulu, a kompilovány do trasových souborů.

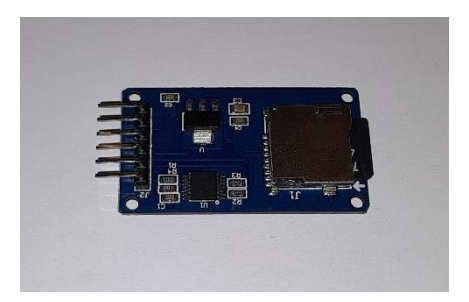

<span id="page-23-2"></span>Obrázek 3: Vybraný SD modul

# <span id="page-23-1"></span>**5.2.4 Displej**

Pro tento projekt byl použitý jednobarevný OLED displej typu SH1106. Displej má rozlišení 128 x 64 pixelů.

Displej je k desce připojený pomocí rozhraní I2C.

Displej slouží ke zobrazování informací o zařízení, poskytuje uživateli vizuální odezvu ohledně ovládání zařízení a vypisuje informace o aktivní sledovací relaci, vypsané informace zahrnují například čas, který od začátku uběhnul nebo současnou pozici získanou z GPS modulu.

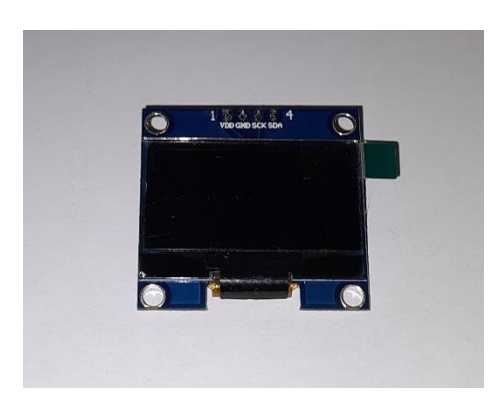

<span id="page-23-3"></span>Obrázek 4: Vybraný modul OLED displej SH1106

## <span id="page-24-0"></span>**5.2.5 Tlačítka**

K vývojové desce jsou připojeny dvě tlačítka určené pro uživatelskou interakci se zařízením. Pro jednoduchou identifikaci jsou tlačítka v softwaru označené jako "button 1" a "button 2".

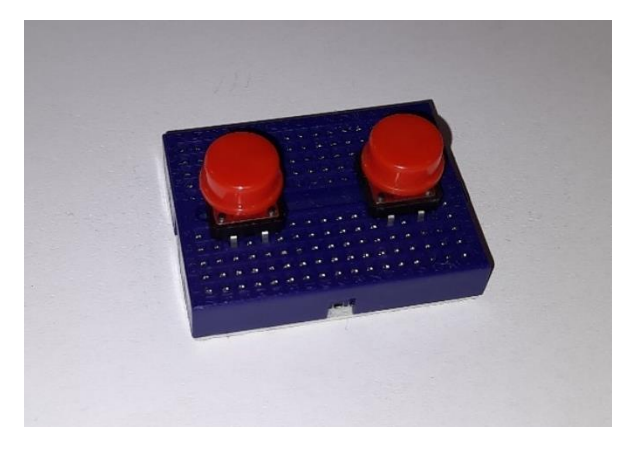

Obrázek 5: Tlačítka na nepájivém poli

# <span id="page-24-2"></span><span id="page-24-1"></span>**5.2.6 Finální návrh**

Finální hardwarový návrh využívá komunikační piny 18-21 a GPIO piny 30-31 a 50-53. Moduly jsou kompatibilní jak s napájením 5 V tak s napájením 3.3 V. Schéma zapojení je znázorněno na obrázku 6.

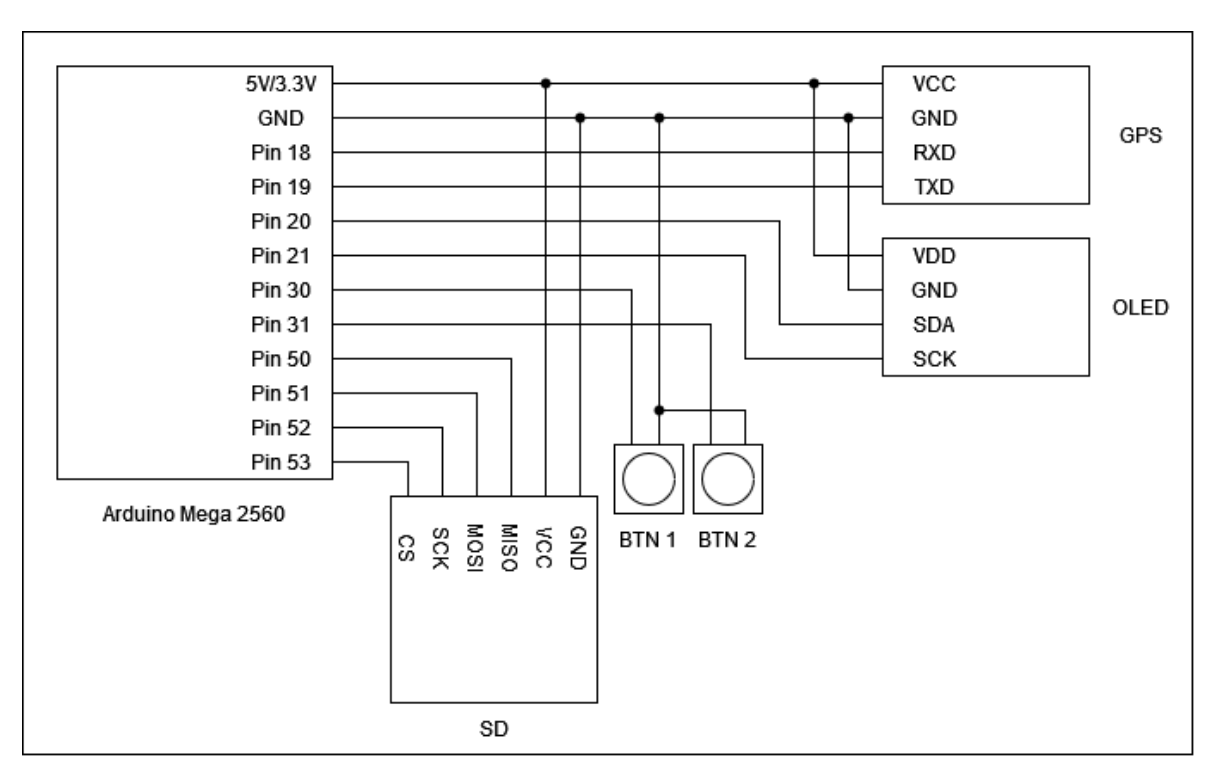

<span id="page-24-3"></span>Obrázek 6: Blokové schéma zapojení hardwarové realizace

Ve finální realizaci jsou komponenty s deskou propojeny pomocí jumper kabelů. Tlačítka jsou napojena na nepájivé pole, které je spojeno s deskou. Fyzické zapojení je znázorněno na obrázku 7

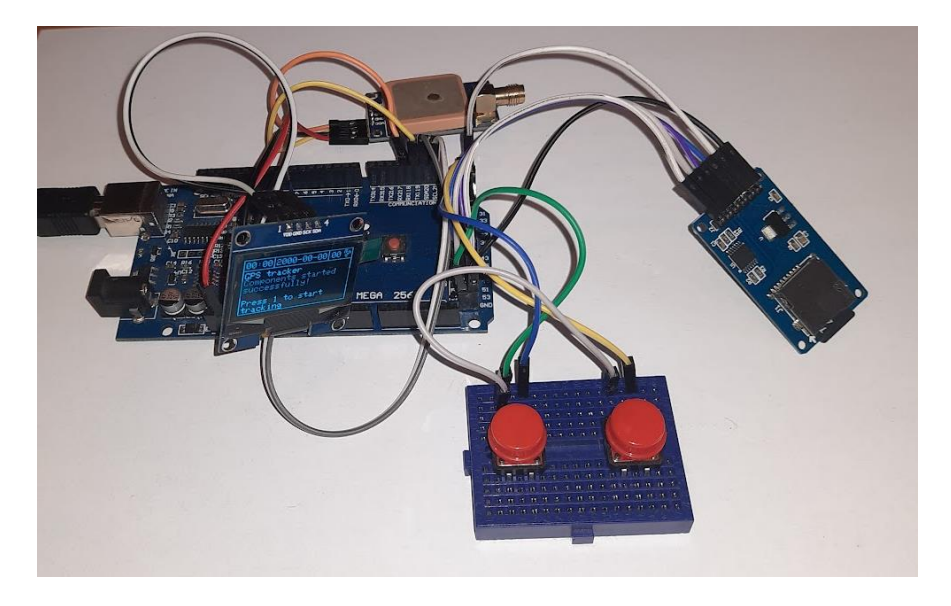

Obrázek 7: Hardwarová realizace

# <span id="page-25-1"></span><span id="page-25-0"></span>**5.3 Obslužný software**

Obslužný software zařízení pro záznam trasy byl vytvořen ve vývojovém prostředí Visual Studio Code, do kterého bylo doinstalováno rozšíření pro integraci nástroje PlatformIO. Pro jeho vývoj byl využitý jazyk C++.

Obslužný software se dělí na osm hlavních softwarových modulů, které interagují mezi sebou a s fyzickými moduly připojenými k desce. Datový tok mezi moduly je znázorněn na obrázku 8.

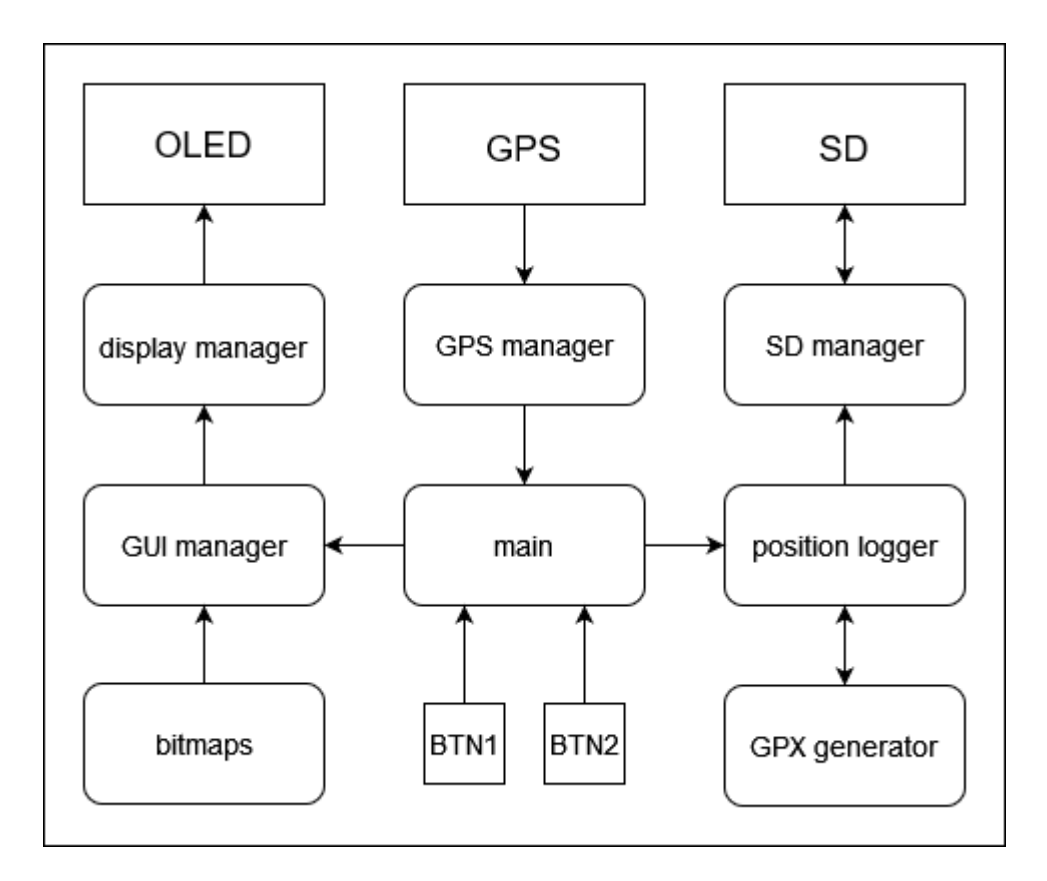

<span id="page-26-0"></span>Obrázek 8: Blokové schéma fyzických modulů (obdélníky), softwarových modulů (zaoblené obdélníky) a datového toku mezi moduly (šipky)

Každý softwarový modul, mimo moduly *bitmaps* a *main*, obsahuje sadu funkcí určených pro práci s tímto modulem. Tyto moduly se dělí na dva soubory. První ze souborů je hlavičkový soubor formátu .hpp, který je určený k definování jmenného prostoru, proměnných a funkcí. Obsahuje informace, které jsou předány, když se modul zahrnuje do kódu. Druhý ze souborů je soubor typu .cpp, který obsahuje implementace funkcí definovaných v hlavičkovém souboru.

Modul *main* hlavičkový soubor neobsahuje, protože tento modul není zahrnován v žádném dalším modulu.

Modul *bitmaps* neobsahuje soubor typu .cpp, modul totiž neobsahuje žádné funkce, které je potřeba implementovat.

Moduly se dělí na tři hlavní "pilíře". Každý z těchto pilířů slouží k obsluze jednoho hardwarového modulu. Všechny tyto pilíře jsou spojeny v hlavním modulu *main*.

#### <span id="page-27-0"></span>**5.3.1 display manager**

Softwarový modul *display manager* slouží k ovládání hardwarového modulu OLED displeje. Modul ve svých funkcích implementuje funkce z knihovny Adafruit\_SH110X, která je určena k ovládání OLED displejů řady SH110. Modul obsahuje funkce pro základní práci s grafikou. *Display manager* zjednodušuje práci s využitou knihovnou, a omezuje její funkcionalitu na funkce potřebné pro sledovací zařízení. Modul využívá jmenný prostor "DISP MAN".

## <span id="page-27-1"></span>*5.3.1.1 init*

Funkce *init* slouží k zavolání inicializační funkce displeje, ve které se nastaví správná I2C adresa. Funkce dále nastavuje velikost a barvu textu, který se na displeji bude zobrazovat. Jako poslední zobrazí výchozí úvodní obrazovku displeje. Funkce jenom volá korespondující funkci ve třídě pro ovládání displeje.

## <span id="page-27-2"></span>*5.3.1.2 draw*

Funkce *draw* vykreslí změny na displeji. Pokud funkce *draw* není zavolána, displej se neaktualizuje. To umožňuje provádět více vykreslovacích operací po sobě, a displej aktualizovat až nakonec. Funkce jenom volá korespondující funkci z knihovny pro ovládání displeje.

#### <span id="page-27-3"></span>*5.3.1.3 clearScreen*

Funkce *clearScreen* vyplní celou obrazovku černými pixely. Volá se jenom korespondující funkce z knihovny pro ovládání displeje.

## <span id="page-27-4"></span>*5.3.1.4 clearRect*

Funkce *clearRect* vyplní vybranou obdélníkovou oblast displeje černými pixely. Funkce bere jako vstup pozici obdélníku a jeho výšku a šířku. Poté kontroluje, jestli jsou výška a šířka v limitech displeje. Pokud nejsou, přesune obdélník do limitů displeje.

## <span id="page-27-5"></span>*5.3.1.5 printText*

Funkce *printText* vypíše text na určitém místě obrazovky. Jako vstup funkce bere text, a jeho začáteční souřadnice. Pokud je vstupní pozice textu mimo limity displeje, je zde text přesunutý. Funkce nejdříve nastaví pozici, kde se text začne vypisovat. Poté je text znak po znaku vypisován. Pokud funkce ve vstupním textu narazí na znak nového řádku, začne vypisovat o řádek níže pod začátkem textu.

#### <span id="page-28-0"></span>*5.3.1.6 drawLine*

Funkce *drawLine* vykreslí na displeji čáru se šířkou jednoho pixelu. Jako vstup funkce bere souřadnice začátku a konce čáry. Pokud jsou tyto údaje mimo limity displeje, jsou tam přesunuty. Čára je vykreslena světlou barvou.

#### <span id="page-28-1"></span>*5.3.1.7 drawRect*

Funkce *drawRect* vykreslí na displeji okraje vybrané obdélníkové oblasti světlou barvou. Jako vstupní údaje funkce bere souřadnice obdélníku, jeho výšku a šířku. Pokud je pozice obdélníku mimo limity displeje, je tam přesunut.

#### <span id="page-28-2"></span>*5.3.1.8 drawBM*

Funkce *drawBM* vykresluje na displeji bitmapu. Funkce přijímá souřadnice bitmapy, její výšku a šířku. Dále přijímá pole typu uint8\_t. Každá položka ve vstupním poli slouží jako skupina osmi horizontálních pixelů. Bitmapa je vykreslena pozitivně, tj. nulový bit se vykreslí jako černá barva a jedničkový bit jako barva světlá.

#### <span id="page-28-3"></span>**5.3.2 GUI manager**

Softwarový modul *GUI manager* využívá funkce softwarového modulu display manager pro vykreslování uživatelského prostředí na hardwarovém modulu OLED displeje. *GUI manager* obsahuje funkce, které slouží ke strukturování uživatelského prostředí a výpisu dat ohledně sledování, času i data. Softwarový modul také využívá softwarového modulu *bitmaps* k získávání obrázků, které jsou využívány v uživatelském prostředí. Všechny funkce modulu *GUI manager* využívají různé kombinace funkcí z modulu display manager. Softwarový modul využívá jmenný prostor "GUI MAN".

#### <span id="page-28-4"></span>*5.3.2.1 init*

Funkce *init* zavolá inicializační funkci z modulu *display manager*. Slouží k inicializaci a nastavení OLED displeje.

#### <span id="page-28-5"></span>*5.3.2.2 splash*

Funkce *splash* slouží k vykreslení úvodní obrazovky zařízení. Funkce vyplní celý displej černou barvou, ohraničí displej světlou barvou, vykreslí logo projektu a vypíše jméno autora. Všechny změny poté vykreslí.

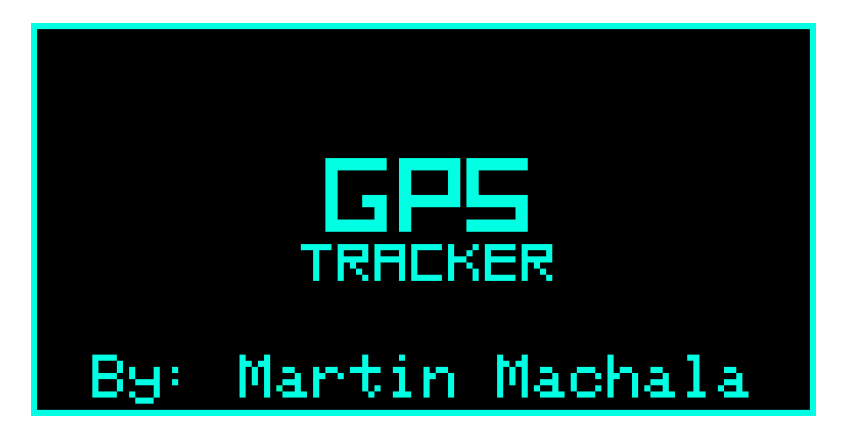

Obrázek 9: Úvodní obrazovka zařízení

# <span id="page-29-0"></span>*5.3.2.3 base*

Funkce *base* vykresluje rozložení hlavní obrazovky zařízení. Rozložení je na displeji vykresleno pomocí obdélníků a čar. Vytvořené oblasti jsou připraveny pro výpis informací.

<span id="page-29-1"></span>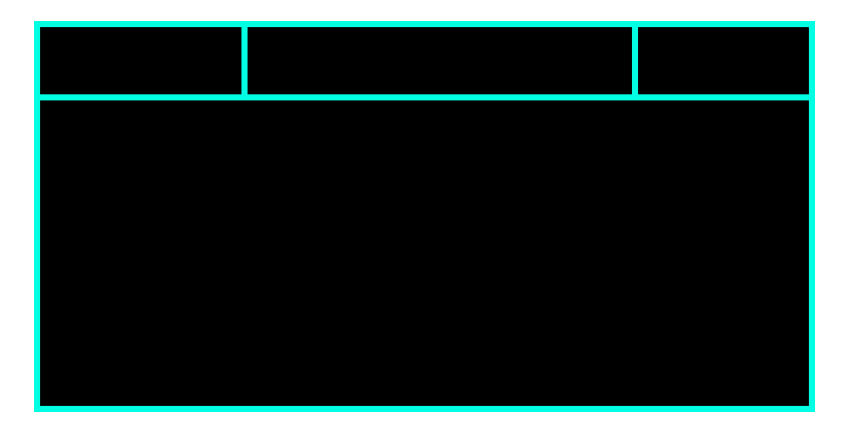

<span id="page-29-2"></span>Obrázek 10: Základní rozložení hlavní obrazovky

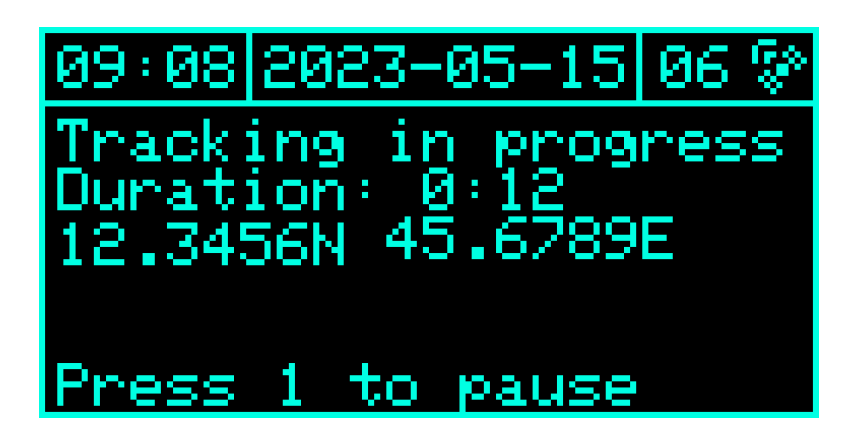

<span id="page-29-3"></span>Obrázek 11: Obrazovky vyplněná daty

#### <span id="page-30-0"></span>*5.3.2.4 date*

Funkce *date* slouží k vypsání současného data do střední horní zóny na hlavní obrazovce displeje. Funkce bere jako vstupy současný rok, měsíc a den. Vstupní hodnoty by měly mít velikost dvě číslice, pokud tomu tak není, využije se zbytek po celočíselném dělení číslem sto. Vstupní čísla jsou převedena na text ve formátu 20YY-MM-DD. Fyzický GPS modul poskytuje rok pouze jako dvě číslice, pro korektní zobrazení je před rok potřeba přidat číslo dvacet. Nejdříve je střední horní zóna vyplněna černými pixely, poté se do ní vepíše text ve správném formátu. Vše se nakonec na displeji vykreslí.

#### <span id="page-30-1"></span>*5.3.2.5 time*

Funkce *time* slouží k vypsání současného času do levé horní zóny na hlavní obrazovce displeje. Funkce bere jako vstupy současnou hodinu a minutu. Na vstupní hodnoty je využívána funkce k získání zbytku po celočíselném dělení číslem sto, jejich velikost se tak omezí na dvě číslice. Vstupní čísla jsou převedena na text ve formátu HH:MM. Nejdříve je levá horní zóna vyplněna černými pixely, poté je do ní vložen text ve správném formátu. Displej je poté aktualizován.

#### <span id="page-30-2"></span>*5.3.2.6 satCount*

Funkce *satCount* vypisuje do pravé horní zóny současný počet satelitů, od kterých fyzický GPS modul přijímá data. Jako vstup bere počet satelitů, z kterého je získán zbytek po celočíselném dělení číslem sto. Pravý horní roh je vyplněný černými pixely, poté je do levé části této zóny vypsán počet satelitů. Do pravé části zóny je vykreslena bitmapa v podobě GPS družice. Displej je následně aktualizován.

#### <span id="page-30-3"></span>*5.3.2.7 infoMessage*

Funkce *infoMessage* slouží k výpisu zprávy s informací pro uživatele. Funkce vyčistí hlavní zónu obrazovky. Poté jsou v okrajích hlavní zóny vykresleny čtyři bitmapy v podobě otazníků. Nakonec je mezi otazníky vypsán text získaný jako vstup. Obraz je vykreslený na displeji.

#### <span id="page-30-4"></span>*5.3.2.8 errorMessage*

Funkce *errorMessage* slouží k výpisu varovné zprávy pro uživatele. Funkce vyčistí hlavní zónu obrazovky. Poté se v okrajích hlavní zóny vykreslí čtyři bitmapy v podobě vykřičníků. Mezi vykřičníky je vypsán vstupní text. Obraz se vykreslí na displeji.

#### <span id="page-31-0"></span>*5.3.2.9 startScreen*

Funkce *startScreen* zobrazí uvítací obrazovku zařízení. Nejdříve vyčistí hlavní zónu displeje, poté je vypsána uvítací zpráva s informacemi o úspěšném spuštění zařízení. Obrazovka také obsahuje instrukce ke spuštění sledování. Změny jsou vykresleny na obrazovce.

#### <span id="page-31-1"></span>*5.3.2.10 trackingScreen*

Funkce *trackingScreen* vypisuje do hlavní zóny displeje informace o probíhající sledovací relaci sledovacího zařízení. Jako vstup přijímá počet hodin a minut strávených sledováním, zeměpisnou šířku a zeměpisnou délku. Také přijímá hodnotu, která ukazuje, zda sledování probíhá, nebo je pozastavené. Funkce nejdříve vyplní hlavní zónu černými pixely, poté vypíše zeměpisné a časové údaje. Při aktivním sledování jsou pod údaji vypsány instrukce k pozastavení sledování. Při pozastaveném sledování jsou vypsány instrukce k obnovení nebo zrušení relace. Změny jsou poté vykresleny na displeji.

## <span id="page-31-2"></span>*5.3.2.11 endScreen*

Funkce *endScreen* vypisuje do hlavní zóny displeje informace o ukončené sledovací relaci sledovacího zařízení. Jako vstupy funkce přijímá počet hodin a minut strávených ve sledovací relaci. Funkce nejdříve vyplní hlavní zónu černými pixely, poté vypíše časové údaje a instrukce k návratu na úvodní obrazovku. Změny jsou vykresleny na displeji.

#### <span id="page-31-3"></span>**5.3.3 bitmaps**

Softwarový modul *bitmaps* obsahuje sadu jednobarevných bitmap, které jsou využívány v grafickém uživatelském prostředí. Bitmapy jsou uloženy jako pole čísel typu uint8\_t. Ke každé bitmapě také přísluší informace o její šířce a výšce. Modul neobsahuje žádné funkce, nepotřebuje proto soubor typu .cpp, kde by funkce byly implementovány. Modul *bitmaps* využívá jmenný prostor "BM".

#### <span id="page-31-4"></span>*5.3.3.1 satellite*

Bitmapa *satellite* reprezentuje satelitní družici vysílající signál. Její velikost je 9 pixelů na výšku i na šířku. Bitmapa je využívána u počítadla GPS družic, které jsou přijímány fyzickým GPS modulem.

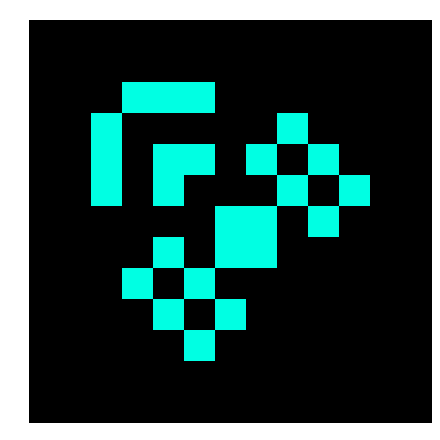

Obrázek 12: Bitmapa *satellite*

# <span id="page-32-0"></span>*5.3.3.2 question*

Bitmapa *question* reprezentuje otazník. Její velikost je 9 pixelů na výšku a 6 pixelů na šířku. Bitmapa je využívána při zobrazování informačních zpráv pro uživatele.

<span id="page-32-2"></span>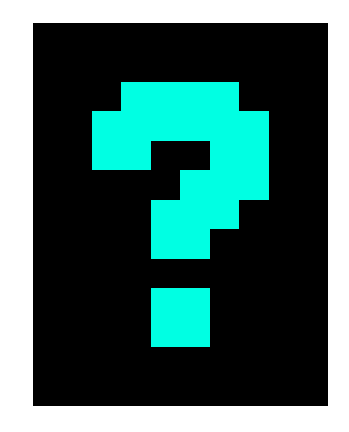

Obrázek 13: Bitmapa *question*

# <span id="page-32-3"></span><span id="page-32-1"></span>*5.3.3.3 exclamation*

Bitmapa *exclamation* reprezentuje vykřičník. Její velikost je 9 pixelů na výšku a 6 pixelů na šířku. Bitmapa je využívána při zobrazování varovných zpráv pro uživatele.

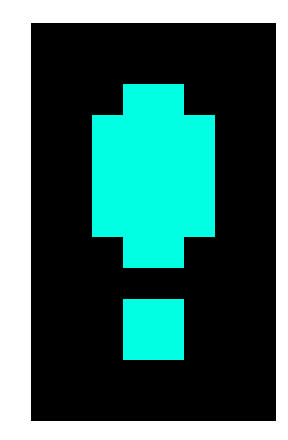

Obrázek 14: Bitmapa *exclamation*

# <span id="page-33-0"></span>*5.3.3.4 splash*

Bitmapa *splash* reprezentuje jméno projektu. Její velikost je 20 pixelů na výšku a 41 pixelů na šířku. Bitmapa je využívána v úvodní obrazovce zařízení.

<span id="page-33-2"></span>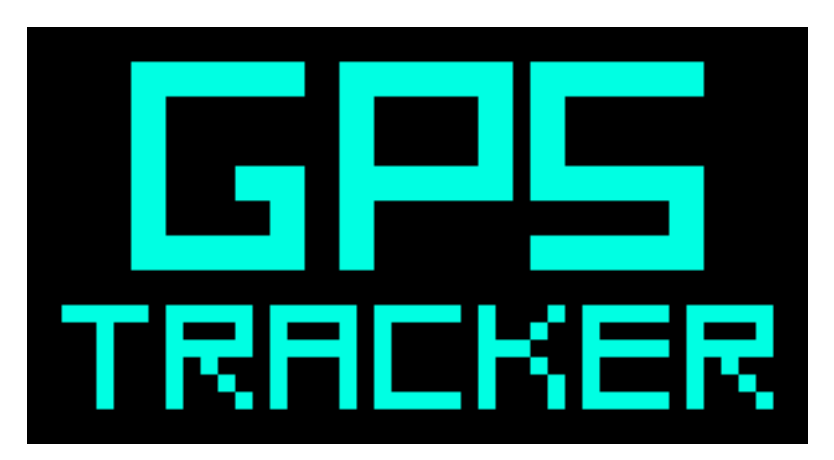

Obrázek 15: Bitmapa *splash*

# <span id="page-33-3"></span><span id="page-33-1"></span>**5.3.4 GPS manager**

Softwarový modul *GPS manager*slouží k práci s hardwarovým GPS modulem. Pro interakci s hardwarovým modulem využívá třídu Adafruit GPS, která slouží pro práci s množstvím kompatibilních GPS modulů. Tento softwarový modul obsahuje funkce určené převážně k získávání pozičních a časových dat. *GPS manager* zjednodušuje práci s využitou knihovnou, a omezuje její funkcionalitu na funkce, které jsou potřebné k funkci sledovacího zařízení. Modul *GPS manager* využívá jmenný prostor "GPS\_MAN".

#### <span id="page-34-0"></span>*5.3.4.1 init*

Funkce *init* inicializuje fyzický GPS modul. Nastavuje rychlost přenosu dat mezi vývojovou deskou a modulem na 9600 baudů. Dále také nastavuje obnovovací frekvenci GPS modulu na 1 Hz.

#### <span id="page-34-1"></span>*5.3.4.2 update*

Funkce *update* slouží ke čtení a ukládání dat přijatých fyzickým GPS modulem. Funkce zjišťuje, zda GPS modul přijal nová data. Pokud ano, pokouší se data validovat. Pokud jsou data validní, funkce vrátí hodnotu "true", tím dá najevo, že jsou dostupná nová data. Jinak vrátí hodnotu "false", což znamená, že nová data dostupná nejsou.

## <span id="page-34-2"></span>*5.3.4.3 fix*

Funkce *fix* slouží k předání stavu o tom, zda fyzický GPS modul aktuálně vypočítává svoji polohu. Pokud GPS modul nekomunikuje s dostatečným množstvím satelitů, nedokáže zjistit svoji polohu. V tomto případě funkce vrátí "false". V případě, že satelit polohu zjistit dokáže, funkce vrátí "true". Tato funkce pouze využívá knihovní funkci.

#### <span id="page-34-3"></span>*5.3.4.4 getSats*

Funkce *getSats* slouží k získání počtu satelitů, se kterými aktuálně komunikuje fyzický GPS modul. Tato funkce pouze využívá funkci z použité knihovny.

#### <span id="page-34-4"></span>*5.3.4.5 getLat*

Funkce *getLat* získává z ovládací knihovny fyzického GPS modulu zeměpisnou šířku. Získaná hodnota je uvedena ve stupních a minutách. Aby byla zeměpisná šířka ve formátu, který je využitý v datovém formátu GPX, musí být stupně a minuty odděleny. Minuty se poté vydělí číslem 60, a jsou přičteny ke stupňům. V případě, že se zařízení nachází na jižní polokouli je výsledná hodnota vynásobena číslem -1. Výsledná hodnota je funkcí vrácena.

## <span id="page-34-5"></span>*5.3.4.6 getLon*

Funkce *getLon* funguje podobně, jako funkce *getLan*. Rozdíl je, že pracuje se zeměpisnou délkou. Násobení hodnotou -1 je provedeno v případě, že se zařízení nachází na západní polokouli.

# <span id="page-35-0"></span>*5.3.4.7 getAlt*

Funkce *getAlt* využívá knihovní funkce k vrácení nadmořské výšky zařízení.

# <span id="page-35-1"></span>*5.3.4.8 getHour*

Funkce *getHour* využívá knihovní funkce k vrácení počtu hodin v současném dnu v časové zóně UTC.

# <span id="page-35-2"></span>*5.3.4.9 getMinute*

Funkce *getMinute* využívá knihovní funkce k vrácení počtu minut v současné hodině v časové zóně UTC.

# <span id="page-35-3"></span>*5.3.4.10 getSecond*

Funkce *getSecond* využívá knihovní funkce k vrácení počtu sekund v současné minutě v časové zóně UTC.

# <span id="page-35-4"></span>*5.3.4.11 getYear*

Funkce *getYear* využívá knihovní funkce k vrácení současného roku v časové zóně UTC. Rok je uveden pouze dvěma číslicemi.

# <span id="page-35-5"></span>*5.3.4.12 getMonth*

Funkce *getYear* využívá knihovní funkce k vrácení současného měsíce v časové zóně UTC.

# <span id="page-35-6"></span>*5.3.4.13 getDay*

Funkce *getYear* využívá knihovní funkce k vrácení současného dne v časové zóně UTC.

# <span id="page-35-7"></span>**5.3.5 SD manager**

Softwarový modul *SD manager* slouží k práci s fyzickým modulem čtečky SD karet. Obsahuje funkce určené k vytváření a úpravě souborů. Pro práci s hardwarovým modulem je využívána knihovna SdFat, která je určena pro práci s SD čtečkami. SD manager práci s knihovnou zjednodušuje, a omezuje její funkcionalitu pouze na funkce, které jsou potřebné pro tento projekt. Modul využívá jmenný prostor "SD\_MAN".

# <span id="page-35-8"></span>*5.3.5.1 init*

Funkce init inicializuje knihovní funkcí fyzický modul čtečky paměťových karet.

#### <span id="page-36-0"></span>*5.3.5.2 openFileWrite*

Funkce *openFileWrite* slouží k otevírání souborů určených pro zápis dat. Funkce bere jako vstup řetězec určený k pojmenování souboru. Funkce otevře soubor s vybraným jménem. V případě, že soubor neexistuje, je vytvořen. V případě, kdy je soubor úspěšně otevřen, funkce vrací hodnotu "true". Pokud došlo k chybě, je vrácena hodnota "false".

## <span id="page-36-1"></span>*5.3.5.3 fileWrite*

Funkce *fileWrite* pomocí knihovní funkce zapisuje textová data do aktuálně otevřeného souboru. Jako vstup bere textový řetězec, který bude zapsán do souboru. Data jsou přidána do souboru na současné pozici. V případě, že za současnou pozicí již existuje text, je přepsán.

#### <span id="page-36-2"></span>*5.3.5.4 fileFlush*

Funkce *fileFlush* pomocí knihovní funkce zajišťuje, že jsou data zapsána do aktuálně otevřeného souboru. Ideálně by se měla volat po úpravách souboru.

## <span id="page-36-3"></span>*5.3.5.5 fileClose*

Funkce *fileClose* pomocí knihovní funkce zavírá aktuálně otevřený soubor. Po zavření do souboru nelze psát.

#### <span id="page-36-4"></span>*5.3.5.6 fileExists*

Funkce *fileExists* pomocí knihovní funkce kontroluje, zda vybraný soubor existuje. Funkce přijímá textový řetězec se jménem souboru. Pokud soubor existuje, funkce vrací hodnotu "true". Pokud soubor neexistuje, vrací "false".

#### <span id="page-36-5"></span>*5.3.5.7 seek*

Funkce *seek* pomocí knihovní funkce mění současnou pozici v aktuálně otevřeném souboru. Funkce jako vstup bere číslo bajtu, který bude sloužit jako nová pozice. Bajty jsou číslovány od začátku po konec souboru, pokud je zadán bajt 0, nová pozice bude na začátku souboru. Po přesunutí na novou pozici jsou nová data zapsána od této pozice. Stará data na následujících pozicích jsou novými daty přepsána.

#### <span id="page-36-6"></span>*5.3.5.8 seekBack*

funkce *seekBack* je inverze funkce *seek*. Využívá knihovní funkci k přesunu na žádanou pozici v aktuálně otevřeném souboru. Jako vstup bere číslo bajtu, který bude sloužit jako nová pozice. Na rozdíl od funkce *seek* jsou bajty číslovány od konce souboru. Bajt 0 je v tomto případě poslední bajt souboru.

#### <span id="page-37-0"></span>**5.3.6 position logger**

Softwarový modul *position logger* je určený k ukládání pozičních dat pomocí modulu SD manager. Modul pomocí SD manageru ukládá poziční data získané z hlavního modulu *main* do souboru na paměťové kartě. Data projdou přes modul *GPX generator*, který je převede do správného formátu. Softwarový modul používá jmenný prostor POS\_LOG.

#### <span id="page-37-1"></span>*5.3.6.1 init*

Funkce *init* zavolá inicializační funkce softwarového modulu *SD manager*. Slouží k inicializaci fyzického modulu čtečky SD karet.

## <span id="page-37-2"></span>*5.3.6.2 startLogging*

Funkce *startLogging* je určena k přípravě a započetí ukládání pozičních dat v nové sledovací relaci. Funkce nejdříve vytvoří zásobník s textovým řetězcem "0.gpx", který slouží jako výchozí jméno nového trasového souboru. Funkce poté jde do smyčky. V této smyčce testuje, zda jméno v zásobníku již na paměťové kartě existuje. Pokud existuje, zvyšuje číslo v řetězci. Číslo je zvyšováno, dokud není nalezeno originální jméno. V případě že číslo dosáhne šestnáctibitového limitu funkce vrací hodnotu "false". Po nalezení originálního jména se funkce snaží soubor otevřít k zápisu. V případě, že soubor nebyl úspěšně otevřený funkce vrací hodnotu "false". Funkce následně vytvoří dva nové textové zásobníky. První zásobník o velikosti 50 znaků slouží jako vstup do funkce softwarového modulu *GPX generator*. Druhý zásobník o velikosti 250 znaků slouží k uložení výstupu ze stejné funkce. Po vytvoření zásobníků je zavolána zmíněná funkce softwarového modulu *GPX generator*. Tato funkce vygeneruje a vrátí kostru souboru formátu GPX. Funkce také vrátí počet bajtů od konce souboru určený k posunu na volné místo, kde budou ukládány trasové body. V případě chyby generace je vrácena hodnota 0, v tomto případě vrátí funkce *startLogging* hodnotu "false". Pokud vše proběhne úspěšně, je nový obsah zapsán do souboru, funkce vrací hodnotu "true".

#### <span id="page-37-3"></span>*5.3.6.3 addTrackpoint*

Funkce *addTrackpoint* slouží k přidání nového trasového bodu ze současné sledovací relace do aktuálně otevřeného souboru na paměťové kartě. Funkce bere velké množství vstupních proměnných, které slouží jako hodnoty uložené v trasovém souboru. Tyto proměnné obsahují informace o aktuální zeměpisné šířce a délce, aktuální výšce nad mořem v metrech a o aktuálním datu a času v časové zóně UTC. Funkce nejdříve vytvoří textový zásobník o velikosti 150 znaků. Poté volá funkci ze softwarového modulu *GPX generator*, která slouží k vygenerování textové reprezentace trasového bodu. Trasový bod je uložen do vytvořeného zásobníku. V případě chyby v generaci vrací funkce z generátoru hodnotu "false". V tomto případě funkce *addTrackpoint* také vrací hodnotu "false". V případě úspěšné generace jsou data připravena k zápisu do souboru. Nejdříve se pozice v souboru posouvá dozadu, na místo vyhrazené pro zápis nového trasového bodu. Data od tohoto bodu jsou přepsána novým trasovým bodem. Změny jsou nakonec uloženy do souboru, funkce vrací hodnotu "true".

#### <span id="page-38-0"></span>*5.3.6.4 stopLogging*

Funkce *stopLogging* slouží k ukončení ukládání pozičních dat z ukončené sledovací relace. Funkce zavře aktuálně otevřený soubor a nastaví hodnotu určenou k posunu v souboru na nulu.

#### <span id="page-38-1"></span>**5.3.7 GPX generator**

Softwarový modul *GPX generator* přijímá poziční data, která poté převádí na části, ze kterých se sestavuje výsledný trasový soubor ve formátu GPX. Softwarový modul používá jmenný prostor GPX\_GEN.

#### <span id="page-38-2"></span>*5.3.7.1 generateSkeleton*

Funkce generateSkeleton slouží k vygenerování základní "kostry" souboru typu GPX. Funkce přijímá řetězce se jménem autora trasy a se jménem trasy samotné. Přijímá také textový zásobník a informace o jeho velikosti. Tento zásobník slouží k uložení výsledné vygenerované kostry. Funkce nejdříve kontroluje, zda je zásobník dostatečně velký. V případě, že zásobník nesplňuje velikostní požadavek je vrácena hodnota 0, tímto se předejde zápisu do paměti mimo zásobník. Při dostatečné velikosti se pomocí funkce k vytvoření formátovaného řetězce do zásobníku uloží kostra souboru typu GPX, která obsahuje zadané informace o jméně a autorovi trasy. Funkce vrací počet bajtů potřebných k posunu od konce souboru k volnému místu vyhrazenému pro ukládání trasových bodů.

```
<?xml version="1.0" encoding="utf-8"
-<br><gpx xmlns="http://www.topografix.com/GPX/1/1" version="1.1" creator="Martin Machala - https://github.com/m-machala">
    <trk>
         <name>GPS Tracker - track 32</name>
        <trkseg>
        \langle/trksed>
    \langle/trk>
\langle/gpx>
```
<span id="page-39-3"></span>Obrázek 16: Vygenerovaná kostra souboru

# <span id="page-39-0"></span>*5.3.7.2 generateTrackpoint*

Funkce *generateTrackpoint* slouží k vygenerování trasového bodu souboru typu GPX. Funkce bere velké množství vstupů určených k vytvoření trasového bodu. Tyto proměnné obsahují informace o aktuální zeměpisné šířce a délce, aktuální výšce nad mořem v metrech a současné datum a čas v časové zóně UTC. Mezi vstupy také patří textový zásobník a informace o velikosti tohoto zásobníku. Funkce nejdříve zkontroluje, zda je zásobník dostatečně veliký. V případě, že není, je vrácena hodnota "false". Pokud je zásobník dostatečně veliký, funkce pokračuje. Pro korektní zápis čísel s desetinnou tečkou je potřeba převést tato čísla pomocí funkce dtostrf na textové řetězce. Tyto řetězce jsou uloženy v nově vytvořených textových zásobnících. Funkce pomocí funkce k vytvoření formátovaného řetězce ukládá trasový bod s požadovanými informacemi do vstupního zásobníku. Funkce nakonec vrací hodnotu "true".

```
<trkpt lat="49.219231" lon="17.660036">
    <ele>21.000</ele>
    <time>2023-03-02T10:30:07Z</time>
</trkpt>
```
<span id="page-39-4"></span>Obrázek 17: Vygenerovaný trasový bod

## <span id="page-39-1"></span>**5.3.8 main**

Hlavní softwarový modul *main* slouží k ovládání celého zařízení pro záznam trasy uživatele. Ke své funkci využívá softwarové moduly *GPS manager*, *position logger* a *GUI manager*. Tyto moduly jsou napojené na ostatní softwarové moduly vytvořené pro sledovací zařízení. Modul *main* se dělí na dvě hlavní funkce. Dále využívá dvě vedlejší pomocné funkce.

# <span id="page-39-2"></span>*5.3.8.1 systemError*

Pomocná funkce *systemError* je volána v případě, že v systému došlo k chybě, kterou nelze softwarově napravit. Funkce v nekonečné smyčce periodicky bliká vnitřní LED diodou vývojové desky.

#### <span id="page-40-0"></span>*5.3.8.2 readButton*

Pomocná funkce *readButton* slouží ke čtení stavu tlačítka. Jako vstupní hodnotu funkce bere číslo pinu tlačítka. Funkce nejdříve zkouší, zda je tlačítko zmáčknuté. V případě, že ano, funkce počká deset milisekund a tlačítko znovu testuje. Pokud je tlačítko stále zmáčknuté, vrací hodnotu "true". V ostatních případech vrací hodnotu "false". Opakované čtení stavu tlačítka chrání před nežádoucími falešnými pozitivy při čtení tlačítka.

#### <span id="page-40-1"></span>*5.3.8.3 setup*

Funkce setup je volána pouze jedenkrát při zapnutí zařízení. Slouží převážně k inicializaci a nastavení modulů. Zobrazuje také úvodní obrazovku zařízení.

Funkce se nejdříve pokusí inicializovat softwarový modul *GUI manager*, který slouží k jednoduché práci s uživatelským prostředím. V případě, že modul není úspěšně inicializován, je zavolána funkce *systemError*.

Po úspěšné inicializaci je na displeji na pět sekund zobrazena úvodní obrazovka zařízení, po které je vykresleno základní rozložení obrazovky.

Po vykreslení uživatelského prostředí jsou inicializovány moduly *GPS manager* a *position logger*. V případě chyby inicializace modulu se na displeji vykreslí varovná zpráva s informacemi pro uživatele. Následně je spuštěna funkce *systemError*.

Po úspěšných inicializacích jsou nastaveny dva vstupní piny pro tlačítka určené k ovládání zařízení.

Nakonec je vykreslena obrazovka s informacemi o úspěšné inicializaci a s instrukcemi k započetí sledovací relace.

#### <span id="page-40-2"></span>*5.3.8.4 loop*

Funkce *loop* je nekonečná smyčka volána po úspěšném dokončení funkce setup. Tato smyčka by za normálních okolností neměla nikdy být ukončena. Slouží jako hlavní logika programu.

Funkce se nejdříve snaží zjistit, zda fyzický GPS modul obsahuje nová data k přečtení. Pokud ano, tak funkce aktualizuje zobrazené informace o současném datu, čase a počtu satelitů.

Následná část funkce používá návrh ve stylu konečného automatu. Funkce se pomocí switche dělí do několika větví. Vstup switche je současný stav programu. Existuje pět různých stavů, ve kterých program může být. Tato část kódu je volána jenom přibližně jedenkrát za 100 milisekund.

Funkcionalita možných stavů je popsána níže.

#### 5.3.8.4.1 STARTING

Stav STARTING slouží k započatí nové sledovací relace.

Program nejdříve kontroluje, zda bylo zmáčknuté tlačítko 1. Pokud tlačítko nebylo zmáčknuté, nic se nestane, a program pokračuje za konečným automatem.

Pokud tlačítko zmáčknuté bylo, program zkouší, zda fyzický GPS modul již určil polohu zařízení.

Pokud poloha určena nebyla, je na displeji vypsána informační zpráva o tom, že zařízení nemá GPS signál. Zařízení se přesune do stavu NOFIX.

Pokud poloha určena byla, program se pokusí začít zapisovat trasová data do nového souboru.

V případě, že nastala při generaci souboru chyba, je vypsána chybová hláška, a je zavolána funkce *systemError*.

Při úspěšném vytvoření souboru jsou resetovány proměnné určené k ukládání statistik o sledovací relaci. Také jsou nastaveny proměnné, které ukládají pozici a čas předchozího zavolání funkce.

Program se nakonec přesune do stavu TRACKING.

#### 5.3.8.4.2 NOFIX

Stav NOFIX čeká 5 sekund, což uživateli umožňuje přečíst informační zprávu zobrazenou v předchozím stavu. Čekání neomezí ostatní funkce zařízení mimo konečný automat, informace o datu, čase a počtu satelitů jsou tak stále aktualizované.

Po skončení čekací doby je znovu zobrazena obrazovka s informacemi o inicializaci a započetí nové relace. Program je přesunut do stavu STARTING.

#### 5.3.8.4.3 TRACKING

Stav TRACKING slouží k ukládání pozičních dat na paměťovou kartu.

Funkce nejdříve zjistí, jaký je současný celkový počet minut ve dni. Hodnotu pak porovnává s předchozím uloženým počtem minut.

Pokud je současný počet minut vyšší než ten předchozí, je jejich rozdíl přičtený k počítadlu minut od začátku sledování. V případě, že nastal nový den, je rozdíl současných minut a předchozích minut negativní. V tomto případě je k současnému počtu minut přičteno 1440 minut, což odpovídá jednomu dnu. Je provedena stejná operace.

Následně program zkouší, zda jsou dostupná nová poziční data. Zároveň také zkouší, zda fyzický GPS modul vypočítal v získaných datech pozici zařízení. Pokud jsou obě podmínky splněny, je do souboru přidán nový trasový bod. Sledovací obrazovka je aktualizována s novými pozičními daty.

Program také zkouší, zda bylo zmáčknuto tlačítko 1. Pokud ano, aktualizuje sledovací obrazovku s instrukcemi k přerušení čekání a přesune program do stavu WAITING.

# 5.3.8.4.4 WAITING

Stav WAITING je stav pozastavení sledovací relace.

Program nejdříve kontroluje, zda bylo zmáčknuto tlačítko 1. V případě, že bylo, je aktualizována hodnota předchozího počtu minut. Následně je automat přesunut do stavu TRACKING.

Program dále kontroluje, zda bylo zmáčknuto tlačítko 2. V tomto případě zobrazí konečnou obrazovku, ukončí sledovací relaci a přesune se do stavu ENDING.

## 5.3.8.4.5 ENDING

Stav ENDING čeká, než uživatel zmáčkne tlačítko 1. V tomto případě je program přesunut do stavu STARTING.

# <span id="page-42-0"></span>**5.4 Hodnocení finální realizace**

Finální realizace zařízení pro záznam trasy uživatele splňuje všechny požadavky, které byly v této práci stanoveny. Je složena z komponentů, které lze jednoduše získat, a které jsou cenově dostupné. Software sledovacího zařízení je jednoduchý k použití, a zobrazuje informace o případných chybách, které mohou nastat. Hardwarový návrh i software tohoto zařízení je volně dostupný na platformě GitHub: [https://github.com/m-machala/Arduino-GPS-](https://github.com/m-machala/Arduino-GPS-Tracker)

[Tracker.](https://github.com/m-machala/Arduino-GPS-Tracker) Software je dostupný pod permisivní licencí MIT. Kdokoli si tak může vytvořit vlastní kopii zařízení, nebo vytvořit vlastní vývojovou větev, kde software sám upraví.

Zařízení na paměťové kartě úspěšně generuje soubory formátu GPX, které jsou kompatibilním softwarem čitelné. Za normálních podmínek (tj., zařízení "vidí" nebe) je přesnost měření v okolí 2-3 metrů od reálné polohy, a nová poloha je získávána přibližně jednou za sekundu. Sledovací zařízení tak překonává množství dražších chytrých zařízení.

Nedostatkem zařízení je absence uživatelsky dostupných možností pro nastavení obslužného softwaru. Současná realizace zařízení také využívá samostatné moduly propojené jumper kabely. Ideálně by zařízení mohlo fungovat jako jeden plošný spoj, což by vysoce zvýšilo odolnost zařízení. Pravděpodobně by takovéto rozhodnutí zvýšilo konečnou cenu zařízení.

# <span id="page-44-0"></span>**6 PROGRAM PRO ANALÝZU TRASY UŽIVATELE**

Program pro analýzu trasy uživatele slouží ke zpracování a výpisu informací o trasách vygenerovaných zařízením pro záznam trasy uživatele. Program vypisuje statistiky a generuje grafy z poskytnutých dat.

Tento program byl vytvořený v programovacím jazyku Python v programovacím prostředí PyCharm. V programu byly využity tři externí knihovny.

Knihovna PyQt5 slouží k jednoduchému vytváření uživatelského prostředí napříč operačními systémy.

Knihovna matplotlib slouží ke generování grafů.

Knihovna gpxpy slouží ke zjednodušení práce s datovým formátem GPX.

Na rozdíl od softwarového vybavení zařízení pro záznam trasy není tento program dělen na moduly, existuje pouze hlavní soubor, který obsahuje několik funkcí.

# <span id="page-44-1"></span>**6.1 main**

Funkce *main* slouží k inicializaci uživatelského prostředí pomocí funkcí knihovny PyQt5. Nejdříve je vytvořena instance aplikace, poté instance třídy Window. Uživatelské prostředí je následně zobrazeno.

# <span id="page-44-2"></span>**6.2 Window**

Třída *Window* obsahuje informace o rozložení uživatelského prostředí a funkce, které slouží k práci s daty v uživatelském prostředí.

# <span id="page-44-3"></span>**6.2.1 \_\_init\_\_**

Funkce *\_\_init\_\_* je volána jedenkrát při vytvoření instance třídy. V této funkci jsou definovány všechny vlastnosti a elementy uživatelského prostředí.

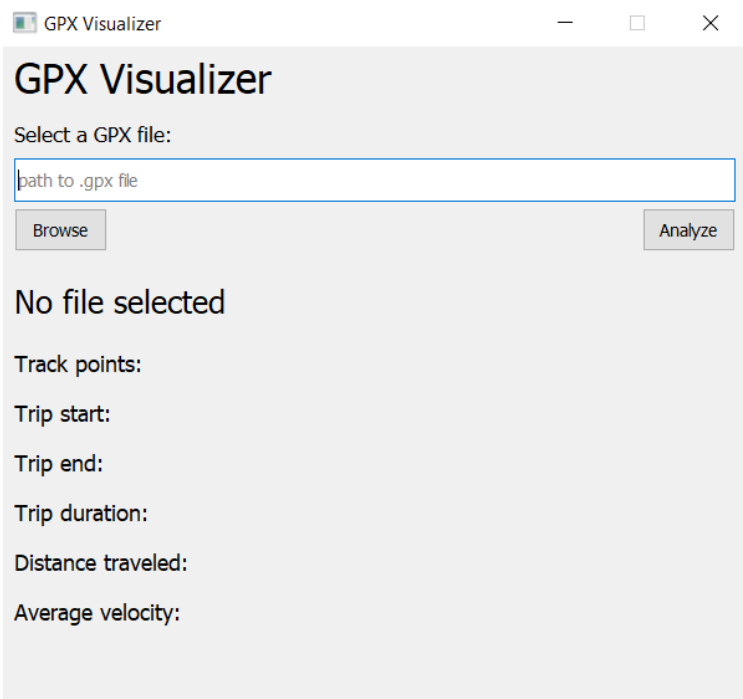

<span id="page-45-0"></span>Obrázek 18: Uživatelské prostředí po inicializaci instance třídy

Nejdříve je nastaveno jméno okna, jeho výška a šířka.

Následně je vytvořen štítek se jménem aplikace, a je upraven formát textu štítku.

Poté je vytvořena oblast pro vkládání cesty k souboru ve formátu GPX. Tato oblast obsahuje štítek s instrukcemi, textové pole, kde se vkládá cesta a dvě tlačítka, která slouží k ovládání programu.

Tlačítko *Browse* pomocí funkce *fileSelect* otevírá systémový prohlížeč souborů pro jednoduchý výběr souboru.

Tlačítko *Analyze* pomocí funkce *analyzeData* spouští analýzu vybraného souboru, po které jsou vyplněny pole určeny k výpisu informací. Také se zobrazí grafy s vizualizacemi dat.

Nakonec je vytvořena sekce určená k výpisu informací získaných z trasového souboru. Tato sekce obsahuje štítek, do kterého se vypisuje jméno aktuálního souboru, popřípadě chybová hláška, pokud nastane chyba.

Sekce obsahuje informace o počtu trasových bodů v souboru, datum a čas začátku a konce sledovací relace, časovou délku relace, počet odcestovaných kilometrů ve sledovací relaci a průměrnou rychlost v relaci.

#### <span id="page-46-0"></span>**6.2.2 fileSelect**

Funkce *fileSelect* slouží k otevírání systémového dialogového okna určeného pro výběr souborů. Dialogové okno je nastaveno tak, aby bralo pouze soubory ve formátu GPX. Předchází tak možným chybám, které mohou nastat vložením souboru s nesprávným formátem. Po výběru souboru je cesta k tomuto souboru uložena do textového pole určeného pro cestu k souboru formátu GPX.

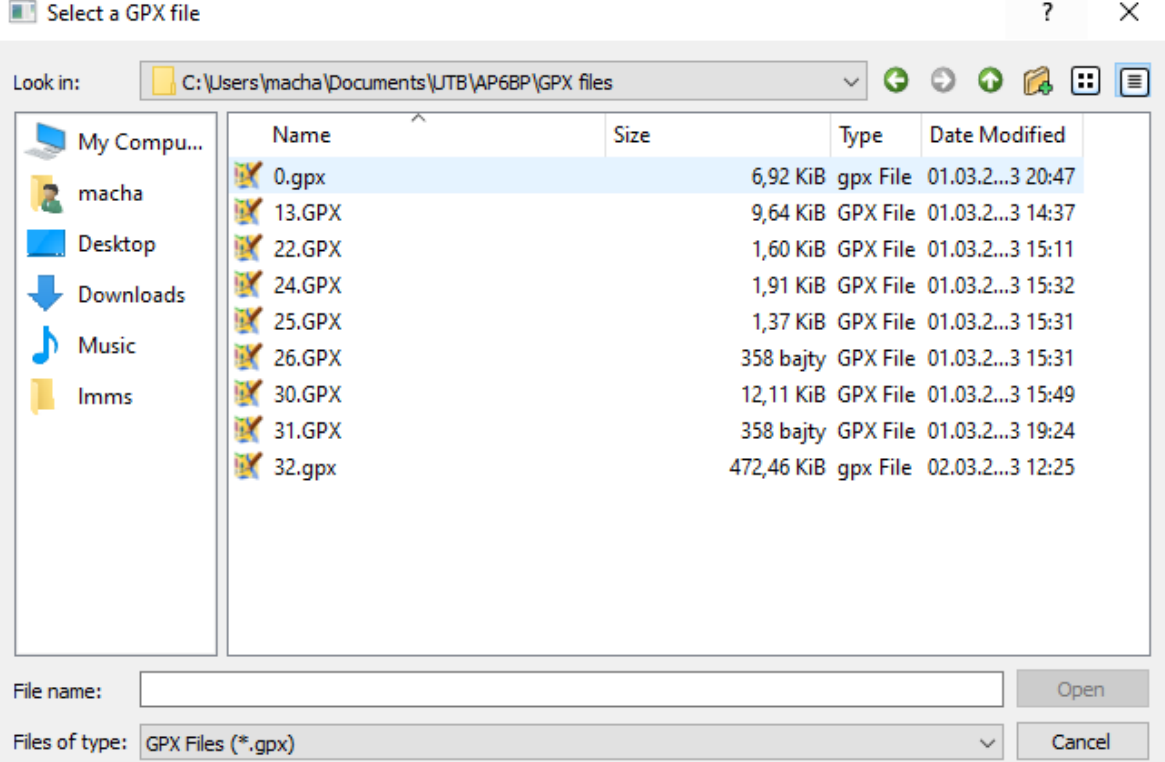

Obrázek 19: Dialogové okno pro zvolení souboru ve formátu GPX

#### <span id="page-46-2"></span><span id="page-46-1"></span>**6.2.3 analyzeData**

Funkce *analyzeData* slouží k analýze a zpracování pozičních dat získaných ze souboru ve formátu GPX.

Funkce se nejdříve snaží otevřít soubor, jehož cesta byla zadána do textového pole pro zadání cesty k souboru. V případě, že tato cesta nevede k žádnému souboru je vypsána chybová hláška "File not found!". V případě, že byly zobrazena data o jiném souboru, jsou tato data smazána.

V případě úspěšného otevření souboru je pomocí knihovny gpxpy analyzován. Pokud soubor není možné analyzovat, například z důvodu chyby v souboru, je vypsána chyba "Invalid file!". Pokud byly zobrazena data o jiném souboru, jsou tato data smazána.

Po úspěšné analýze souboru se zobrazí jméno uložené v souboru.

Funkce si vytvoří množství proměnných určených pro data k vytváření grafů z dat souboru. Následně funkce prochází všemi body trasy uložené v souboru. Zeměpisná šířka a délka každého bodu je ukládána do listů. Pomocí funkce z knihovny gpxpy je zjištěna vzdálenost a časový rozdíl mezi bodem současným a předchozím, Tyto hodnoty jsou přičteny k proměnným, které obsahují celkovou vzdálenost. Pokud mezi dvěma mody nedošlo ke změně času, je jejich vzdálenost uložena, a přičtena k následujícímu bodu. Aktuální sečtená vzdálenost je postupně ukládána do listu, zároveň s časem, kdy bylo této vzdálenosti dosáhnuto. Stejně tak se ukládá i rychlost zařízení a čas, kdy této rychlosti bylo dosáhnuto.

Po získání všech potřebných dat se pomocí knihovny matplotlib generují grafy s těmito daty. Nejdříve je generován graf, který zobrazuje všechny souřadnice v trase. Souřadnice tvoří mapu cesty uživatele. Osy grafu obsahují zeměpisnou šířku a zeměpisnou délku.

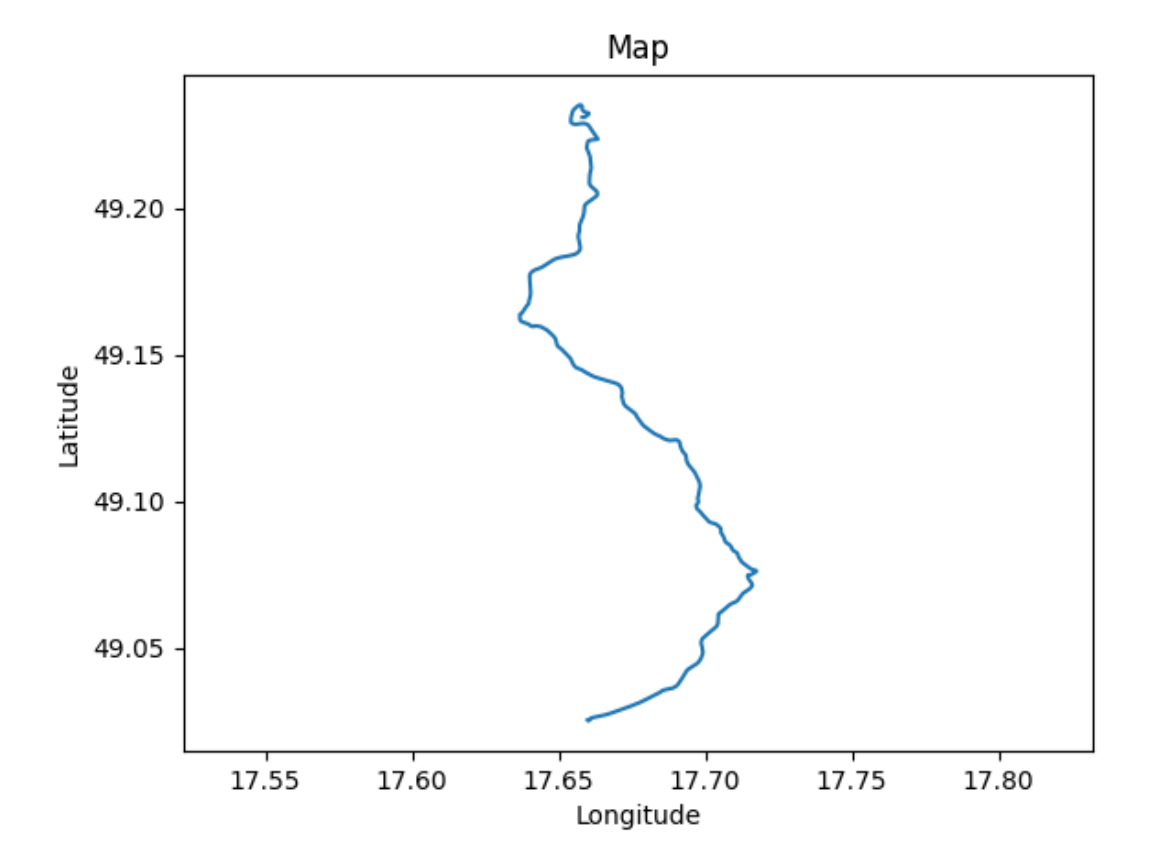

<span id="page-47-0"></span>Obrázek 20: Graf zobrazující trasu cesty autem mezi městy Uherský Brod a Zlín, ygenerován programem pro analýzu trasy uživatele. Data získána ze zařízení pro záznam trasy uživatele

Následně je generován graf, který ukazuje, jaké vzdálenosti bylo v určitý čas dosaženo. Vzdálenost je uvedena v metrech, čas v sekundách.

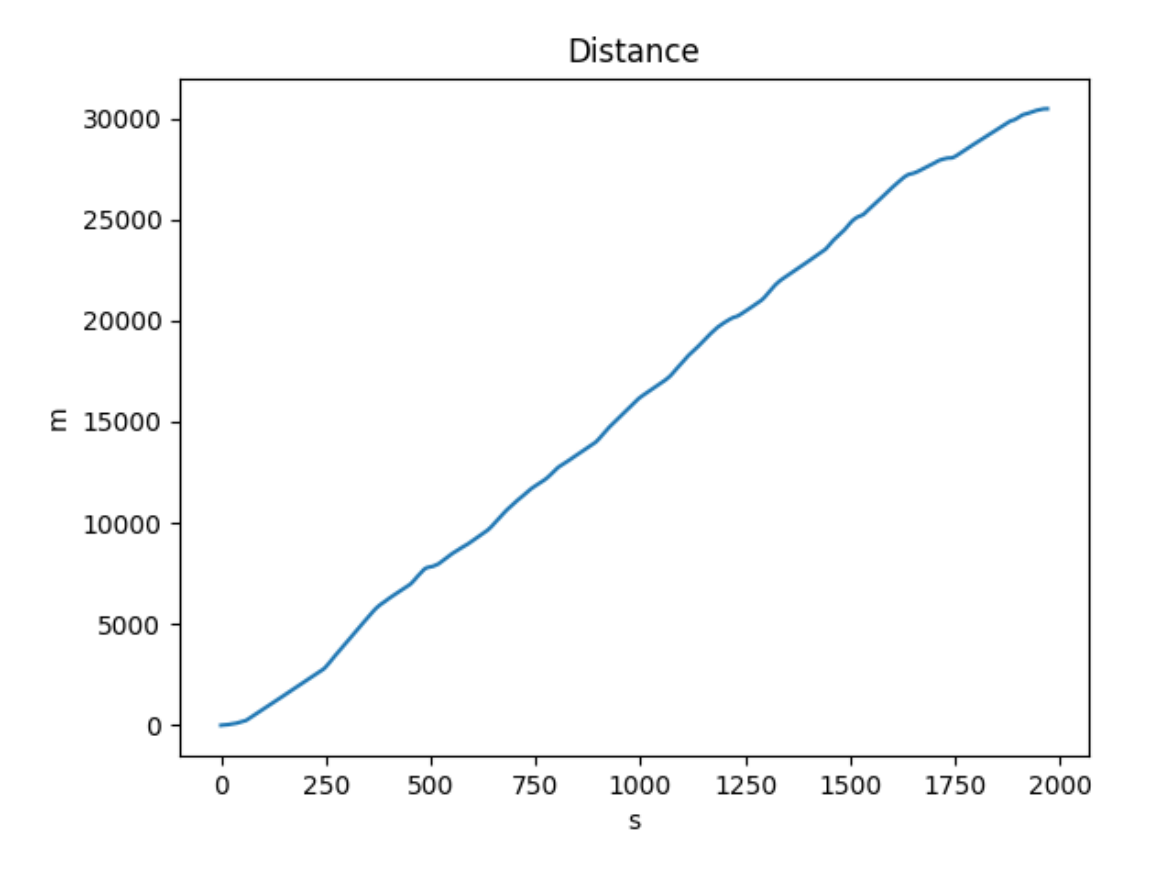

<span id="page-48-0"></span>Obrázek 21: Graf zobrazující ujetou vzdálenost trasy mezi městy Uherský Brod a Zlín, vygenerován programem pro analýzu trasy uživatele. Data získána ze zařízení pro záznam trasy uživatele.

Jako poslední je vygenerován graf, který ukazuje rychlost, které bylo v určitém čase dosaženo. Rychlost je uvedena v kilometrech za hodinu, čas je uveden v sekundách.

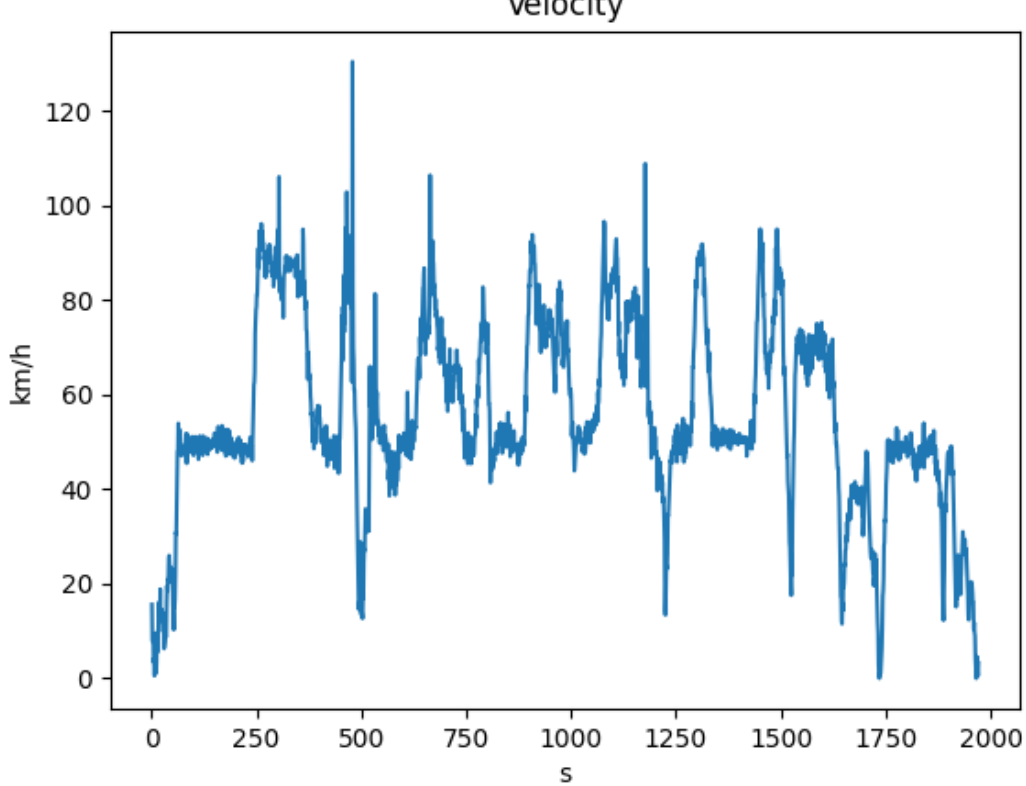

Velocity

<span id="page-49-0"></span>Obrázek 22: Graf zobrazující rychlost pohybu zařízení na trase mezi městy Uherský Brod a Zlín, vygenerován programem pro analýzu trasy uživatele. Data získána ze zařízení pro záznam trasy uživatele.

Všechny tyto grafy jsou zobrazeny ve svých vlastních oknech vygenerovaných knihovnou matplotlib. Okna obsahují ovládací prvky pro jednoduchou práci s grafy.

Po zobrazení grafů program generuje ostatní informace o trase. Pomocí velikosti listu se souřadnicemi zjistí počet trasových bodů. Sebráním času prvního a posledního bodu získá časové známky začátku a konce sledovací relace. Pomocí funkce knihovny gpxpy zjistí časový rozdíl mezi těmito body. Rozdíl je nakonec převeden na hodiny a minuty.

Všechny vygenerované informace jsou zobrazeny v hlavním okně uživatelského prostředí.

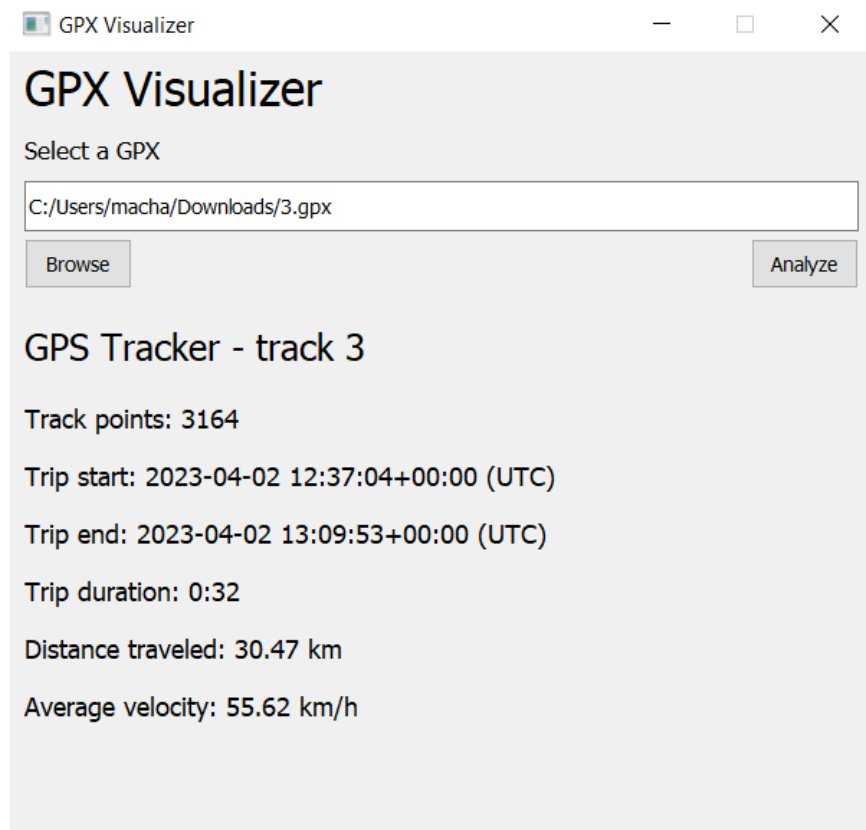

<span id="page-50-2"></span>Obrázek 23: Uživatelské prostředí s vygenerovanými informacemi o cestě mezi městy Uherský Brod a Zlín. Data získána ze zařízení pro záznam trasy uživatele.

# <span id="page-50-0"></span>**6.2.4 eraseData**

Funkce *eraseData* slouží k vymazání dat vygenerovaných uživatelským prostředím. Všechny hodnoty jsou nahrazeny prázdnými textovými řetězci.

# <span id="page-50-1"></span>**6.3 Hodnocení finální realizace**

Finální realizace programu pro analýzu trasy uživatele splňuje stanovené požadavky této práce. Aplikace poskytuje multiplatformní řešení pro analýzu a vizualizaci dat získaných ze zařízení pro záznam trasy uživatele. Kód programu je veřejně dostupný na platformě GitHub: [https://github.com/m-machala/GPX-Visualizer.](https://github.com/m-machala/GPX-Visualizer) Kód je dostupný pod permisivní licencí MIT. Kdokoli program může stáhnout, využívat nebo vytvořit vlastní vývojovou větev, kde program sám upraví.

Aplikace úspěšně zpracovává a analyzuje poskytnuté soubory s trasovými daty. Vypisuje informace o trase v podobě datových bodů a grafů.

Nedostatek této aplikace je neúplná kompatibilita se soubory s více trasami. Program pracuje pouze s první trasou uvedenou v trasovém souboru. Toto by nemělo způsobovat problémy s daty získanými ze zařízení pro záznam trasy uživatele, ve kterém jsou všechna data v jednom souboru uložena pouze jako jedna trasa.

# <span id="page-52-0"></span>**ZÁVĚR**

Cílem této práce bylo navrhnout, sestavit a naprogramovat zařízení pro záznam trasy uživatele a navrhnout a naprogramovat program pro analýzu trasy uživatele.

Teoretická část práce se zaměřuje především na vypracování literární rešerše. Cílem této rešerše je popsat existující řešení problematiky této práce. První část rešerše mluví o různých existujících řešeních a realizacích zařízení pro záznam trasy uživatele. Různá řešení jsou porovnávána jak výkonově, tak cenově. Data pro tuto část práce byla získána ze zdrojů, které poskytují informace ohledně ceny a výkonu různých sledovacích zařízení. Druhá část ukazuje různá řešení a realizace softwaru, který lze využít pro analýzu trasových dat poskytnutých uživatelem. Vybraná řešení pro tuto část jsou služby Mapy.cz, Google Earth a GPS Visualizer. Informace o těchto službách byly získány použitím služeb samotných a také z dokumentace, která je pro tyto služby dostupná.

Přínosem této rešerše bylo získání informací ohledně funkcionality, výhod i nevýhod existujících řešení, jak pro systémy pro záznam trasy uživatele, tak i pro systémy pro analýzu trasy uživatele.

Teoretická část také popisuje technologii GPS, princip její funkce a přesnost systému. V této části jsou také popsány jiné poziční systémy a datový formát GPX, který je v této práci využíván k ukládání trasových dat.

Jako poslední popisuje teoretická část vývojovou platformu Arduino. Zabývá se jejím využitím, hardwarem a také o nástrojem PlatformIO, který je v této práci využíván pro vývoj softwaru pro platformu Arduino.

První polovina praktické části popisuje návrh, sestavu a softwarovou implementaci zařízení pro záznam trasy uživatele. Cílem tohoto zařízení je zaznamenávání trasy uživatele za pomoci GPS přijímače a ukládání těchto dat ve formátu GPX na paměťovou kartu. Zařízení by také mělo obsahovat uživatelské rozhraní které je uživatelsky přívětivé. Požadavky na zařízení jsou v praktické části definovány a vysvětleny. Následně jsou vybrány komponenty, ze kterých je zařízení složeno.

Konečná sestava zařízení se skládá z klonu vývojové desky Arduino Mega 2560, GPS modulu NEO-7M, jednobarevného OLED displeje, čtečky mikroSD karet a dvou tlačítek. Po návrhu sestavy je popsáno obslužné softwarové vybavení, které bylo pro toto zařízeni vyvinuté. Práce popisuje vytvořené softwarové moduly, jejich funkcionalitu a funkce. Software byl vyvinutý v programovacím jazyce C++ za pomoci vývojového prostředí Visual Studio Code, do kterého bylo přidáno rozšíření PlatformIO, které zjednodušuje vývoj softwaru pro embedded zařízení. Při vývoji softwaru byly použité knihovny, které slouží k práci s využitými komponenty. Mezi tyto knihovny patří knihovna Adafruit SH110X, která slouží k ovládání OLED displejů řady SH110X, knihovna Adafruit\_GPS, která slouží k ovládání GPS modulů a knihovna SdFat, která slouží k ovládání čteček paměťových karet. Samotný software se skládá z osmi softwarových modulů, které jsou mezi sebou propojené.

Finální realizace zařízení pro záznam trasy uživatele splňuje stanovené požadavky. Zařízení se skládá ze snadno přístupných a cenově dostupných komponentů. Je schopné generovat soubory typu GPX, které obsahují trasová data nasbíraná GPS přijímačem. Přesnost získaných dat ze sledovacího zařízení je v okolí 2-3 metrů od reálné pozice sledovacího zařízení. Tato data jsou ukládána na paměťovou kartu. Uživatelské rozhraní zařízení je uživatelsky přívětivé a jednoduché k používání. Hardwarový návrh i software je veřejně dostupný pod permisivní licenci MIT.

Realizace nabízí možnosti pro budoucí rozšíření a úpravy. Uživatelské prostředí by mohlo nabízet možnosti pro nastavení funkcionality zařízení. Současné provedení propojení vývojové desky a hardwarových komponentů není příliš stabilní, ideálně by zařízení mohlo fungovat jako plošný spoj. Tato změna by ale pravděpodobně zvýšila výrobní cenu zařízení.

Druhá polovina praktické části popisuje vývoj a funkcionalitu programu pro analýzu trasy uživatele. Cílem tohoto programu je práce s trasovými daty vygenerovanými zařízením pro záznam trasy uživatele ve formátu GPX. Tato data mají být přijata a následně zpracována, výsledky mají být vypsány a vizualizovány pomocí grafů. Program byl napsán v programovacím jazyce Python za pomoci programovacího prostředí PyCharm. Při vývoji aplikace byly využity knihovny. Tyto knihovny jsou PyQt5, knihovna pro jednoduché vytváření uživatelského prostředí, Matplotlib, knihovna pro generování grafů a gpxpy, knihovna pro práci se soubory typu GPX.

Finální realizace softwaru pro analýzu trasy uživatele také splňuje stanovené požadavky. Program přijímá trasové soubory formátu GPX, které analyzuje, vypisuje a vizualizuje pomocí datových bodů a grafů. Software je také uveden pod permisivní licencí MIT.

Nedostatkem programu je snížená kompatibilita s GPX soubory obsahující záznamy o více trasách. Tento nedostatek ale nepůsobí žádné problémy při analýze dat vygenerovaných sledovacím zařízením.

# <span id="page-54-0"></span>**SEZNAM POUŽITÉ LITERATURY**

- <span id="page-54-1"></span>[1] GPS Overview. *GPS.gov* [online]. Washington, D.C.: National Coordination Office for Space-Based Positioning, Navigation, and Timing [cit. 2023-03-11]. Dostupné z: <https://www.gps.gov/systems/gps/>
- <span id="page-54-2"></span>[2] Control Segment. *GPS.gov* [online]. Washington, D.C.: National Coordination Office for Space-Based Positioning, Navigation, and Timing [cit. 2023-03-11]. Dostupné z:<https://www.gps.gov/systems/gps/space/>
- <span id="page-54-3"></span>[3] GPS Accuracy. *GPS.gov* [online]. Washington, D.C.: National Coordination Office for Space-Based Positioning, Navigation, and Timing [cit. 2023-03-12]. Dostupné z: <https://www.gps.gov/systems/gps/performance/accuracy/>
- <span id="page-54-5"></span>[4] FOSTER, Dan. GPX Explained. *TopoGrafix* [online]. Stow (Massachuttes): Foster, c1998–2023 [cit. 2023-03-15]. Dostupné z: [https://www.topogra](https://www.topografix.com/gpx_for_users.asp)[fix.com/gpx\\_for\\_users.asp](https://www.topografix.com/gpx_for_users.asp)
- <span id="page-54-6"></span>[5] FOSTER, Dan. GPX: the GPS Exchange Format. *TopoGrafix* [online]. Stow (Massachuttes): Foster, c1998–2023 [cit. 2023-03-15]. Dostupné z: [https://www.topogra](https://www.topografix.com/gpx.asp)[fix.com/gpx.asp](https://www.topografix.com/gpx.asp)
- <span id="page-54-4"></span>[6] Other Global Navigation Satellite Systems (GNSS). *GPS.gov* [online]. Washington, D.C.: National Coordination Office for Space-Based Positioning, Navigation, and Timing [cit. 2023-03-17]. Dostupné z:<https://www.gps.gov/systems/gnss/>
- <span id="page-54-7"></span>[7] GPS on smartphones: Testing the accuracy of location positioning. *DXOMARK* [online]. Boulogne-Billancourt: DXOMARK, c2008-2023, February 10, 2023 [cit. 2023-03-18]. Dostupné z: [https://www.dxomark.com/gps-on-your-smartphone](https://www.dxomark.com/gps-on-your-smartphone-why-youre-not-always-there-when-it-says-youre-there/)[why-youre-not-always-there-when-it-says-youre-there/](https://www.dxomark.com/gps-on-your-smartphone-why-youre-not-always-there-when-it-says-youre-there/)
- <span id="page-54-8"></span>[8] ELLINGS, John a Jenny ABEGG. Best Handheld GPS of 2023. *Switchback Travel* [online]. Switchback Travel, c2023 [cit. 2023-03-22]. Dostupné z: [https://www.swit](https://www.switchbacktravel.com/best-handheld-gps)[chbacktravel.com/best-handheld-gps](https://www.switchbacktravel.com/best-handheld-gps)
- <span id="page-54-9"></span>[9] Best GIS Data Collection Tools: GPS Devices & Digitizers. *Unearth* [online]. Seattle (Washington): Unearth Labs, c2022 [cit. 2023-03-22]. Dostupné z: <https://www.unearthlabs.com/blogs/gis-data-collection-tools>
- <span id="page-54-10"></span>[10] OpenStreetMap Wiki contributors. GPS device reviews. *OpenStreetMap Wiki* [online]. OpenStreetMap Wiki [cit. 2023-03-22]. Dostupné z: [https://wiki.openstreet](https://wiki.openstreetmap.org/w/index.php?title=GPS_device_reviews&oldid=2376054)[map.org/w/index.php?title=GPS\\_device\\_reviews&oldid=2376054](https://wiki.openstreetmap.org/w/index.php?title=GPS_device_reviews&oldid=2376054)
- <span id="page-55-0"></span>[11] GPS Collection Devices: Selecting the Right GPS Receiver for Your Job. *D&D Larix, LLC – Resource Analysis* [online]. Pullman (Washington): D&D Larix, c2023 [cit. 2023-03-22]. Dostupné z: [http://resource-analysis.com/geospatial/gps-coll](http://resource-analysis.com/geospatial/gps-collection-devices/)[ection-devices/](http://resource-analysis.com/geospatial/gps-collection-devices/)
- <span id="page-55-1"></span>[12] Mapové podklady: Základní mapový podklad. *Seznam Nápověda* [online]. Praha: Seznam.cz, c1996-2023 [cit. 2023-04-21]. Dostupné z: [https://napoveda.se](https://napoveda.seznam.cz/cz/mapy/mapove-podklady/zakladni-mapovy-podklad/)[znam.cz/cz/mapy/mapove-podklady/zakladni-mapovy-podklad/](https://napoveda.seznam.cz/cz/mapy/mapove-podklady/zakladni-mapovy-podklad/)
- <span id="page-55-2"></span>[13] Mapové podklady: Letecký mapový podklad. *Seznam Nápověda* [online]. Praha: Seznam.cz, c1996-2023 [cit. 2023-04-21]. Dostupné z: [https://napoveda.se](https://napoveda.seznam.cz/cz/mapy/mapove-podklady/letecky-mapovy-podklad/)[znam.cz/cz/mapy/mapove-podklady/letecky-mapovy-podklad/](https://napoveda.seznam.cz/cz/mapy/mapove-podklady/letecky-mapovy-podklad/)
- <span id="page-55-3"></span>[14] Nástroje: Import dat. *Seznam Nápověda* [online]. Praha: Seznam.cz, c1996-2023 [cit. 2023-04-21]. Dostupné z: [https://napoveda.seznam.cz/cz/mapy/nastroje/import](https://napoveda.seznam.cz/cz/mapy/nastroje/import-dat/)[dat/](https://napoveda.seznam.cz/cz/mapy/nastroje/import-dat/)
- <span id="page-55-4"></span>[15] Mapy.cz. *Mapy.cz* [online]. Praha: Seznam.cz, c2023 [cit. 2023-04-21]. Dostupné z:<https://mapy.cz/>
- <span id="page-55-5"></span>[16] RICHARD, Glenn, Diana KRUPNICK a Beth PRATT-SITAULA. Teaching with Google Earth: What is Google Earth?. *Starting Point: Teaching Entry Level Geoscience* [online]. Northfield (Minnesota): SERC [cit. 2023-04-22]. Dostupné z: [https://serc.carleton.edu/introgeo/google\\_earth/what.html](https://serc.carleton.edu/introgeo/google_earth/what.html)
- <span id="page-55-6"></span>[17] Import data from GPS devices. *Google Help* [online]. Mountain View (California): Google, c2023 [cit. 2023-04-22]. Dostupné z: [https://support.goo](https://support.google.com/earth/answer/148095?hl=en)[gle.com/earth/answer/148095?hl=en](https://support.google.com/earth/answer/148095?hl=en)
- <span id="page-55-7"></span>[18] SCHNEIDER, Adam. GPS Visualizer: Do-It-Yourself Mapping. *GPS Visualizer* [online]. Portland (Oregon): Schneider, c2003-2019 [cit. 2023-04-23]. Dostupné z: <https://www.gpsvisualizer.com/>
- <span id="page-55-8"></span>[19] SCHNEIDER, Adam. About GPS Visualizer. *GPS Visualizer* [online]. Portland (Oregon): Schneider, c2003-2019 [cit. 2023-04-23]. Dostupné z: [https://www.gpsvi](https://www.gpsvisualizer.com/about.html)[sualizer.com/about.html](https://www.gpsvisualizer.com/about.html)
- <span id="page-55-9"></span>[20] SCHNEIDER, Adam. Make an HTML Map (Google/Leaflet) from a GPS file. *GPS Visualizer* [online]. Portland (Oregon): Schneider, c2003-2019 [cit. 2023-04-23]. Dostupné z: [https://www.gpsvisualizer.com/map\\_input](https://www.gpsvisualizer.com/map_input)
- <span id="page-56-0"></span>[21] SCHNEIDER, Adam. Draw a profile. *GPS Visualizer* [online]. Portland (Oregon): Schneider, c2003-2019 [cit. 2023-04-23]. Dostupné z: [https://www.gpsvisuali](https://www.gpsvisualizer.com/profile_input)[zer.com/profile\\_input](https://www.gpsvisualizer.com/profile_input)
- <span id="page-56-1"></span>[22] What is Arduino?: An introduction to what Arduino is, and what it can be used for. *Arduino Docs* [online]. Arduino, c2023 [cit. 2023-04-24]. Dostupné z: <https://docs.arduino.cc/learn/starting-guide/whats-arduino>
- <span id="page-56-4"></span>[23] Arduino Hardware. *Arduino* [online]. Arduino, c2023 [cit. 2023-04-24]. Dostupné z:<https://www.arduino.cc/en/hardware>
- <span id="page-56-2"></span>[24] SÖDERBY, Karl. Getting Started with Arduino: An introduction to hardware, software tools, and the Arduino API. *Arduino Docs* [online]. Arduino, c2023 [cit. 2023- 04-25]. Dostupné z: [https://docs.arduino.cc/learn/starting-guide/getting-started-ar](https://docs.arduino.cc/learn/starting-guide/getting-started-arduino)[duino](https://docs.arduino.cc/learn/starting-guide/getting-started-arduino)
- <span id="page-56-3"></span>[25] JIMBLOM a EL DUDERINO. Arduino Shields v2. *SparkFun Electronics* [online]. Niwot (Colorado): SparkFun Electronics [cit. 2023-04-25]. Dostupné z: <https://learn.sparkfun.com/tutorials/arduino-shields-v2>
- <span id="page-56-5"></span>[26] What is PlatformIO?: A place where Developers and Teams have true Freedom! No more vendor lock-in!. *PlatformIO* [online]. Tallinn: PlatformIO, c2014-2023 [cit. 2023-04-26]. Dostupné z: [https://docs.platformio.org/en/latest/what-is-platfor](https://docs.platformio.org/en/latest/what-is-platformio.html)[mio.html](https://docs.platformio.org/en/latest/what-is-platformio.html)
- <span id="page-56-6"></span>[27] NEO-7 series: u-blox 7 GNSS modules. *U-blox* [online]. Thalwil (Švýcarsko): ublox, c2015 [cit. 2023-05-02]. Dostupné z: https://content.u-blox.com/sites/default/files/products/documents/NEO-7\_ProductSummary\_%28UBX-13003342%29.pdf

# <span id="page-57-0"></span>**SEZNAM POUŽITÝCH SYMBOLŮ A ZKRATEK**

- GPIO General-purpose input/output
- GPS Global Positioning System
- GPX GPS Exchange Format
- I2C Inter-Integrated Circuit
- IDE Integrated Development Environment
- SD Secure Digital
- SPI Seriál Peripheral Interface
- UTC Coordinated Universal Time

# <span id="page-58-0"></span>**SEZNAM OBRÁZKŮ**

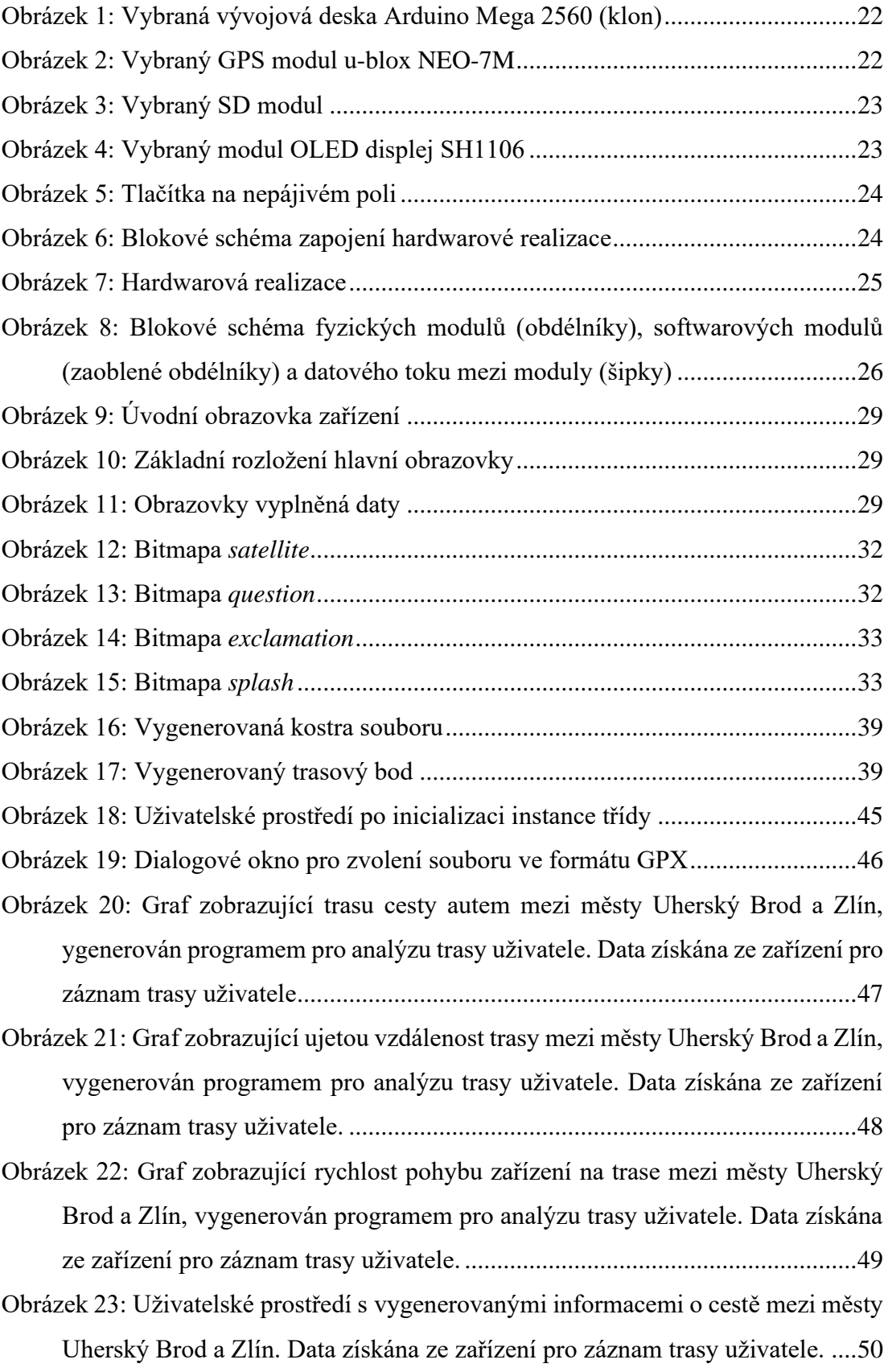

# <span id="page-59-0"></span>**SEZNAM PŘÍLOH**

Příloha P1: CD-ROM obsahující zdrojový kód aplikací a ukázkové soubory vygenerované sledovacím zařízením